### **Oracle® Communication and Mobility Server**

インストレーション・ガイド リリース 10.1.3 for HP-UX PA-RISC(64-bit) 部品番号 **: E05483-03**

2008 年 4 月

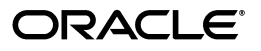

Oracle Communication and Mobility Server インストレーション・ガイド , リリース 10.1.3 for HP-UX PA-RISC (64-bit)

部品番号 : E05483-03

原本名 : Oracle Communication and Mobility Server Installation Guide, Release 10.1.3 for HP-UX PA-RISC (64-Bit)

原本部品番号 : E10396-03

原本著者 : Brintha Bennet, Joseph Garcia, Alex Prazma

原本協力者 : Divya Shankar, Rupesh Das, Ranjan Dutta, Xinyang Gao, Hiroaki Hiratsuka, Anita Jindal, Prashanth Joshi, Simi Joshi, Arun Kuzhimattathil, Michael Moon, Seema Pai, Deepti Raina, Janelle Simmons, Shashidhara Varamballi

Copyright © 2006, 2008 Oracle. All rights reserved.

#### 制限付権利の説明

このプログラム(ソフトウェアおよびドキュメントを含む)には、オラクル社およびその関連会社に所有権 のある情報が含まれています。このプログラムの使用または開示は、オラクル社およびその関連会社との契 約に記された制約条件に従うものとします。著作権、特許権およびその他の知的財産権と工業所有権に関す る法律により保護されています。

独立して作成された他のソフトウェアとの互換性を得るために必要な場合、もしくは法律によって規定され る場合を除き、このプログラムのリバース・エンジニアリング、逆アセンブル、逆コンパイル等は禁止され ています。

このドキュメントの情報は、予告なしに変更される場合があります。オラクル社およびその関連会社は、 のドキュメントに誤りが無いことの保証は致し兼ねます。これらのプログラムのライセンス契約で許諾され ている場合を除き、プログラムを形式、手段(電子的または機械的)、目的に関係なく、複製または転用す ることはできません。

このプログラムが米国政府機関、もしくは米国政府機関に代わってこのプログラムをライセンスまたは使用 する者に提供される場合は、次の注意が適用されます。

#### U.S. GOVERNMENT RIGHTS

Programs, software, databases, and related documentation and technical data delivered to U.S. Government customers are "commercial computer software" or "commercial technical data" pursuant to the applicable Federal Acquisition Regulation and agency-specific supplemental regulations. As such, use, duplication, disclosure, modification, and adaptation of the Programs, including documentation and technical data, shall be subject to the licensing restrictions set forth in the applicable Oracle license agreement, and, to the extent applicable, the additional rights set forth in FAR 52.227-19, Commercial Computer Software--Restricted Rights (June 1987). Oracle USA, Inc., 500 Oracle Parkway, Redwood City, CA 94065.

このプログラムは、核、航空産業、大量輸送、医療あるいはその他の危険が伴うアプリケーションへの用途 を目的としておりません。このプログラムをかかる目的で使用する際、上述のアプリケーションを安全に使 用するために、適切な安全装置、バックアップ、冗長性(redundancy)、その他の対策を講じることは使用 者の責任となります。万一かかるプログラムの使用に起因して損害が発生いたしましても、オラクル社およ びその関連会社は一切責任を負いかねます。

Oracle、JD Edwards、PeopleSoft、Siebel は米国 Oracle Corporation およびその子会社、関連会社の登録商 標です。その他の名称は、他社の商標の可能性があります。

このプログラムは、第三者の Web サイトへリンクし、第三者のコンテンツ、製品、サービスへアクセスす ることがあります。オラクル社およびその関連会社は第三者の Web サイトで提供されるコンテンツについ ては、一切の責任を負いかねます。当該コンテンツの利用は、お客様の責任になります。第三者の製品また はサービスを購入する場合は、第三者と直接の取引となります。オラクル社およびその関連会社は、第三者 の製品およびサービスの品質、契約の履行(製品またはサービスの提供、保証義務を含む)に関しては責任 を負いかねます。また、第三者との取引により損失や損害が発生いたしましても、オラクル社およびその関 連会社は一切の責任を負いかねます。

# 目次

### 

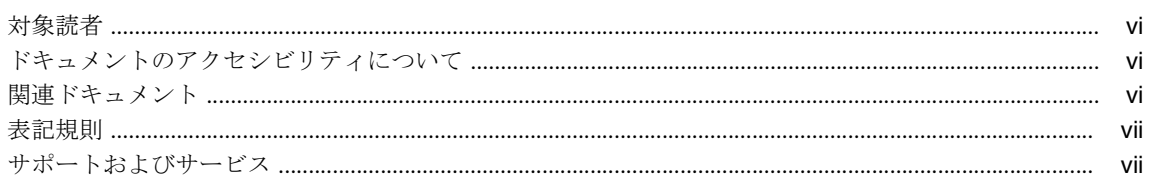

### 1 製品およびインストールの概要

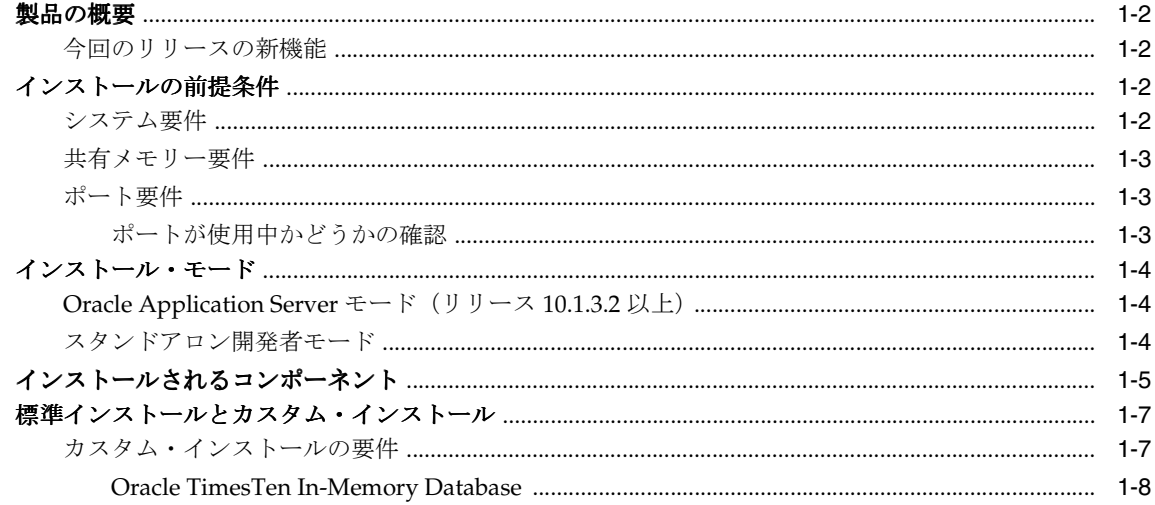

### 2 Oracle Communication and Mobility Server のインストール

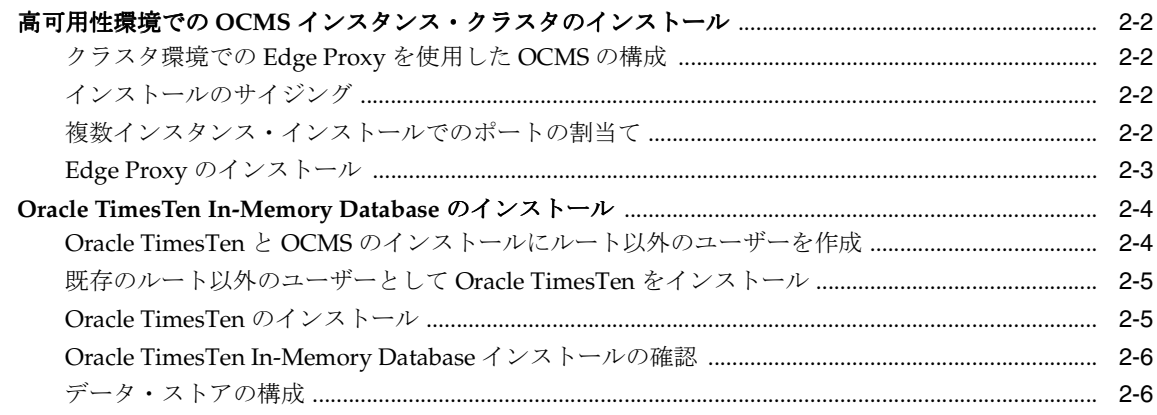

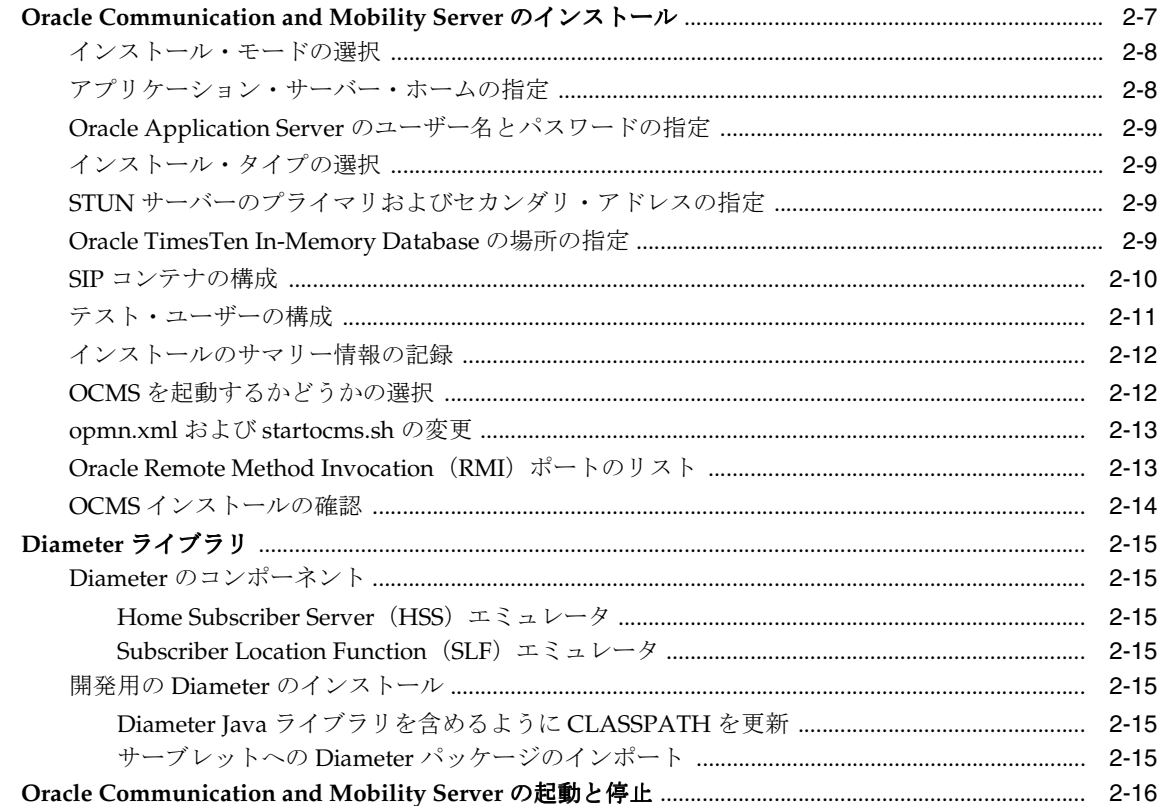

### 3 OCMS のインストールおよび機能の確認

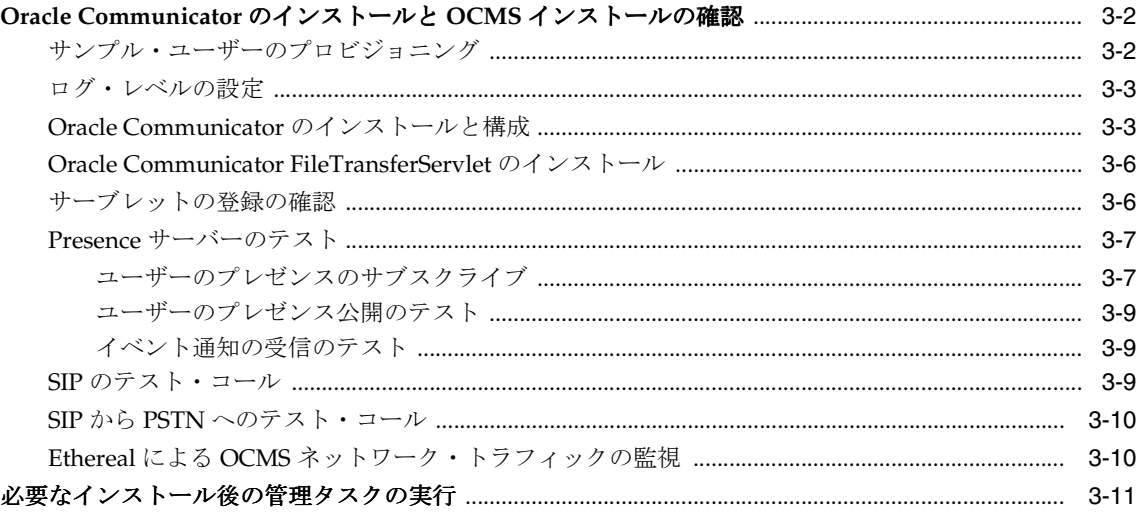

### 4 トラブルシューティング

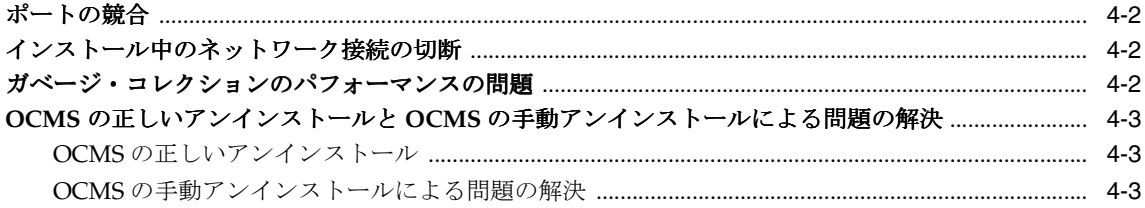

### 5 OCMS アップグレードの実行

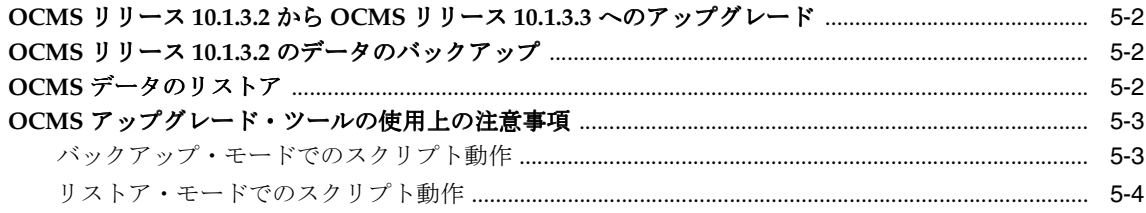

### A Oracle TimesTen インストール時の出力

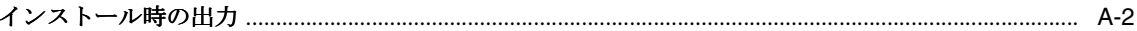

索引

# はじめに

<span id="page-6-0"></span>「はじめに」には、次の項が含まれています。

- [対象読者](#page-7-0)
- [ドキュメントのアクセシビリティについて](#page-7-1)
- [関連ドキュメント](#page-7-2)
- [表記規則](#page-8-0)
- [サポートおよびサービス](#page-8-1)

### <span id="page-7-0"></span>対象読者

このガイドは、Oracle Communication and Mobility Server をインストールして使用する、シス テム管理者と開発者を対象としています。

### <span id="page-7-1"></span>ドキュメントのアクセシビリティについて

オラクル社は、障害のあるお客様にもオラクル社の製品、サービスおよびサポート・ドキュメ ントを簡単にご利用いただけることを目標としています。オラクル社のドキュメントには、 ユーザーが障害支援技術を使用して情報を利用できる機能が組み込まれています。HTML 形式 のドキュメントで用意されており、障害のあるお客様が簡単にアクセスできるようにマーク アップされています。標準規格は改善されつつあります。オラクル社はドキュメントをすべて のお客様がご利用できるように、市場をリードする他の技術ベンダーと積極的に連携して技術 的な問題に対応しています。オラクル社のアクセシビリティについての詳細情報は、Oracle Accessibility Program の Web サイト http://www.oracle.com/accessibility/ を参照し てください。

#### ドキュメント内のサンプル・コードのアクセシビリティについて

スクリーン・リーダーは、ドキュメント内のサンプル・コードを正確に読めない場合がありま す。コード表記規則では閉じ括弧だけを行に記述する必要があります。しかし JAWS は括弧だ けの行を読まない場合があります。

#### 外部 **Web** サイトのドキュメントのアクセシビリティについて

このドキュメントにはオラクル社およびその関連会社が所有または管理しない Web サイトへの リンクが含まれている場合があります。オラクル社およびその関連会社は、それらの Web サイ トのアクセシビリティに関しての評価や言及は行っておりません。

#### **Oracle** サポート・サービスへの **TTY** アクセス

アメリカ国内では、Oracle サポート・サービスへ24 時間年中無休でテキスト電話 (TTY) アク セスが提供されています。TTY サポートについては、 (800)446-2398 にお電話ください。アメリ カ国外からの場合は、+1-407-458-2479 にお電話ください。

### <span id="page-7-2"></span>関連ドキュメント

詳細は、Oracle Communication and Mobility Server、Oracle Containers for J2EE、Oracle Application Server および Oracle TimesTen In-Memory Database 製品セットの次のマニュアル を参照してください。

- 『Oracle Communication and Mobility Server 管理者ガイド』
- 『Oracle Communication and Mobility Server 開発者ガイド』
- 『Oracle Containers for J2EE 構成および管理ガイド』
- 『Oracle Containers for J2EE デプロイメント・ガイド』
- Oracle Application Server のインストレーション・ガイド
- 『Oracle Application Server 管理者ガイド』
- Oracle TimesTen のインストレーション・ガイド

### <span id="page-8-0"></span>表記規則

このマニュアルでは次の表記規則を使用します。

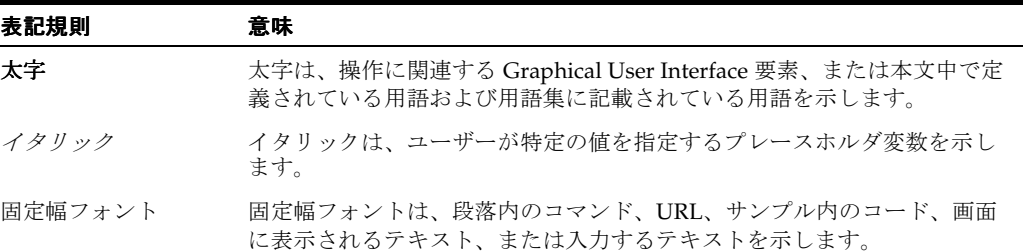

### <span id="page-8-1"></span>サポートおよびサービス

次の各項に、各サービスに接続するための URL を記載します。

#### **Oracle** サポート・サービス

オラクル製品サポートの購入方法、および Oracle サポート・サービスへの連絡方法の詳細は、 次の URL を参照してください。

http://www.oracle.co.jp/support/

#### 製品マニュアル

製品のマニュアルは、次の URL にあります。

http://otn.oracle.co.jp/document/

#### 研修およびトレーニング

研修に関する情報とスケジュールは、次の URL で入手できます。

http://www.oracle.co.jp/education/

#### その他の情報

オラクル製品やサービスに関するその他の情報については、次の URL から参照してください。

http://www.oracle.co.jp http://otn.oracle.co.jp

> 注意 **:** ドキュメント内に記載されている URL や参照ドキュメントには、 Oracle Corporation が提供する英語の情報も含まれています。日本語版の情 報については、前述の URL を参照してください。

<span id="page-10-1"></span><span id="page-10-0"></span>**1**

# 製品およびインストールの概要

この章では、Oracle Communication and Mobility Server (OCMS) および推奨されるトポロジ について説明します。次の項目が含まれています。

- [製品の概要](#page-11-0)
- [インストールの前提条件](#page-11-2)
- [インストール・モード](#page-13-0)
- [インストールされるコンポーネント](#page-14-0)
- [標準インストールとカスタム・インストール](#page-16-0)

### <span id="page-11-0"></span>製品の概要

<span id="page-11-8"></span>OCMS は、SIP 対応ブロードバンド・ネットワークまたは携帯電話ネットワーク経由でメッ セージを送受信する必要があるアプリケーション用のキャリア・グレード SIP (Session Initiation Protocol)および J2EE 実行プラットフォームです。このプラットフォームを SIP アプ リケーション・サーバーと呼びます。

このようなアプリケーションの例を次に示します。

- IP 電話
- テレビ電話
- インスタント・メッセージング
- 短縮ダイアル・サービス
- 転送サービス
- サード・パーティ・コール・コントロール
- 緊急通報サービス
- ネットワーク・ゲーム

<span id="page-11-4"></span>OCMS は、ブロードバンドまたは付加価値サービスを提供する 3GPP IP Multimedia System(IMS)ネットワークのどちらにもデプロイできます。

### <span id="page-11-1"></span>今回のリリースの新機能

今回のリリースの Oracle Communication and Mobility Server には、拡張機能および新機能が 含まれます。これらの拡張機能および新機能の詳細は、次の URL を参照してください。

http://www.oracle.com/technology/products/ocms/otn\_front.htm

### <span id="page-11-2"></span>インストールの前提条件

<span id="page-11-6"></span>ここでは、OCMS のインストールおよび特定の OCMS 機能を使用する際の前提条件について 説明します。

### <span id="page-11-3"></span>システム要件

<span id="page-11-5"></span>OCMS をインストールするシステムは、次の要件を満たしている必要があります。

- HP-UX 11i (11.11 または 11.23) PA-RISC 以上。
- 開発目的の場合のみ推奨 : Service Pack 3 以上を適用した Microsoft Windows 2000、Service Pack 1 以上を適用した Microsoft Windows Server 2003(32 ビット)、 または Service Pack 2 を適用した Microsoft Windows XP Professional。
- Java 2 Platform, Enterprise Edition Software Development Kit (JDK) 5.0, (JDK バージョン 1.5)。Oracle Application Server インストール・モードでは、Oracle Application Server か ら JDK 1.5(アップデート 6)を使用します。スタンドアロン開発者モードでは、OCMS の インストールに JDK 1.5 (アップデート 6) がバンドルされます。
- Subscriber Data Services をインストールし、OCMS が提供する認証および認可機能を必要 とするアプリケーションを使用する場合、Oracle TimesTen In-Memory Database 6.0 が必 要です。Oracle TimesTen は、OCMS ディストリビューションに付属しています。

<span id="page-11-7"></span>Subscriber Data Services の詳細は、[「インストールされるコンポーネント](#page-14-0)」を参照してくだ さい。

LAN 接続および IP アドレスとホスト名。

注意 **:** リストのオペレーティング・システムは、Oracle Communication and Mobility Server で保証およびサポートされています。他のオペレーティン グ・システムは保証されていません。

### <span id="page-12-0"></span>共有メモリー要件

OCMS をインストールする前に、shmmax が 1GB 以上の適切な値に設定されていることを確認 してください。

ルートとして次のコマンドを入力して、現在の値を問い合せることができます。

more /proc/sys/kernel/shmmax

値を約 1GB に設定するには、ルートとして次のコマンドを入力します。

- /sbin/sysctl -w kernel.shmmax=1073741824
- ファイル /etc/sysctl.conf を編集します。ファイルの最後に kernel.shmmax=1073741824 と いう行を追加します。

/etc/sysctl.conf ファイルを編集することで、/sbin/sysctl -w kernel.shmmax=1073741824 コマ ンドにより設定した shmmax の変更が再起動後も有効になります。

<span id="page-12-8"></span>一般に、この値は、物理 RAM サイズの半分の値に設定することをお薦めします。物理 RAM が 2GB 未満の場合は、上で説明した約 1GB に設定してください。

#### <span id="page-12-5"></span><span id="page-12-1"></span>ポート要件

OCMS では、SIP コンテナ、Presence サーバーおよび Edge Proxy(インストールされている場 合)の TCP および UDP 通信にポートを使用する必要があります。OCMS の InstallShield ウィ ザードで、SIP コンテナと Edge Proxy のポートにデフォルトのポート番号を割り当てること も、指定したポート番号を使用することもできます。Presence ポートは、インストール中は設 定できませんが、MBean ブラウザで設定できます。インストール後にポート番号を再設定する 方法は、『Oracle Communication and Mobility Server 管理者ガイド』を参照してください。

<span id="page-12-7"></span>インストール中、OCMS の InstallShield ウィザードにより、選択されたポートが使用できるか どうかが確認されます。ポートが他のアプリケーションによって使用されている場合、インス トールは成功しません。ポート競合のエラー・メッセージが表示され、ocmsinstall.log ファイ ルに記録されます。

<span id="page-12-6"></span>表 [1-1](#page-12-3) に、Edge Proxy アプリケーションをインストールする場合に OCMS が使用するデフォル ト・ポートを示します。

<span id="page-12-3"></span>表 **1-1** デフォルト・ポート **: Edge Proxy** をインストールした場合

| SIP ポート | Edge Proxy ポート | Presence ポート |
|---------|----------------|--------------|
| 5070    | 5060           | 5081         |

表 [1-2](#page-12-4) に、Edge Proxy アプリケーションをインストールしない場合に OCMS が使用するデフォ ルト・ポートを示します。

#### 表 **1-2** デフォルト・ポート **: Edge Proxy** をインストールしない場合

<span id="page-12-4"></span>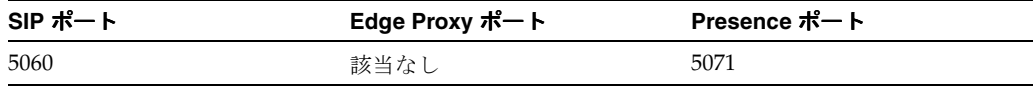

#### <span id="page-12-2"></span>ポートが使用中かどうかの確認

ポートが使用されているかどうかは、次の netstat コマンドを実行して確認できます。

**netstat -a** | **grep** <portnum>

### <span id="page-13-4"></span><span id="page-13-0"></span>インストール・モード

<span id="page-13-7"></span>Oracle Communication and Mobility Server は、次のインストール・モードでインストールでき ます。

- [Oracle Application Server](#page-13-1) モード (リリース 10.1.3.2 以上)
- [スタンドアロン開発者モード](#page-13-2)

表 [1-3](#page-13-3) は、各インストール・モードの要件の一覧です。

#### 表 **1-3** インストール・モードの要件

<span id="page-13-5"></span><span id="page-13-3"></span>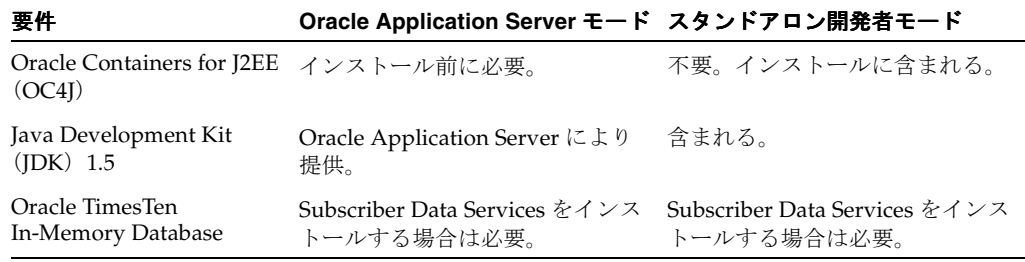

### <span id="page-13-1"></span>**Oracle Application Server** モード(リリース **10.1.3.2** 以上)

<span id="page-13-6"></span>推奨インストール・モードでは、OCMS は Oracle Application Server リリース 10.1.3.2 以上の 環境にインストールされます。このインストール・モードでは、OCMS は、Oracle 高可用性 (HA)、クラスタリング、レプリケーションなどの OC4J 機能を使用できます。

Oracle Communication and Mobility Server は、OC4J コンテナとともにデプロイされます。こ のコンテナは、Oracle 10*g* Enterprise Manager Application Server Control コンソールを使用し て管理します。Application Server Control の機能を使用して、アプリケーションの起動、停 止、再起動、デプロイ、アンデプロイおよび再デプロイを行えます。

さらに、Application Server Control MBean ブラウザでは、OCMS コンポーネントの構成と管 理も行えます。OCMS MBean(マネージド Bean)の属性を構成すると、DNS(ドメイン・ ネーム・システム)の構成、Presence の構成と管理、OCMS SIP サーバー本体の基本構成 (ポート、IP、ホスト·アドレス)などの管理タスクを実行できます。

Oracle Application Server 環境での OCMS の管理および構成の詳細は、『Oracle Communication and Mobility Server 管理者ガイド』の「SIP サーバーの管理」を参照してくだ さい。

<span id="page-13-8"></span>Oracle Application Server が提供する機能の詳細は、『Oracle Communication and Mobility Server 管理者ガイド』を参照してください。

### <span id="page-13-2"></span>スタンドアロン開発者モード

スタンドアロン開発者モードでは、開発者がアプリケーション・サーバーなしの最小インス トール環境で、SIP アプリケーションの開発とテストを行えます。このインストール・モード では、Oracle Containers for J2EE(OC4J)がインストールされます。

スタンドアロン開発者モードは、管理機能が制限されるため、通常は本番デプロイにはお薦め しません。

### <span id="page-14-0"></span>インストールされるコンポーネント

<span id="page-14-8"></span>標準インストールには次のアプリケーションが含まれます。

- **SIP** コンテナ **:** SIP サーブレット・コンテナは J2EE アプリケーション・サーバーを拡張し、 SIP アプリケーションにセキュリティ、同時実行性、ライフサイクル管理、トランザク ション、デプロイおよびその他のサービスを含む実行時環境を提供します。JSR116 準拠の SIP サーブレット・コンテナは、着信 SIP トラフィックをリスニングするためのトランス ポート・プロトコル、IP アドレスおよびポート番号を組み合せた、SIP リクエストおよび レスポンスの送受信用のネットワーク・サービスを提供します。OCMS SIP サーブレッ ト・コンテナは、OC4J で実行される Oracle Application Server の既存のインスタンス上に インストールできます。専用の OC4J のスタンドアロン・インスタンス上で実行すること もできます。標準的な OCMS SIP サーブレット・コンテナは、OC4J を J2EE コンテナとし て使用する Oracle Application Server インスタンスと、サーバーを監視する Oracle Process Manager and Notification Server (OPMN) とで構成されます。OCMS は、現在この構成 でのみ高可用性デプロイをサポートします。
- **Subscriber Data Services:** Subscriber Data Services は、アプリケーションで OCMS が提供 する認証とセキュリティが必要な場合にインストールされます。

<span id="page-14-7"></span><span id="page-14-5"></span>Subscriber Data Services アプリケーションは、SIP コンテナに依存します。また、データ およびユーザー情報を格納するために Oracle TimesTen In-Memory Database をインストー ルする必要があります。

■ **Proxy Registrar:** Proxy Registrar は、SIP プロキシ・サーバーとレジストラを組み合せた機 能を提供します。サブスクライバの登録、サブスクライバの場所の検索、登録先へのリク エストのプロキシなどのタスクを行います。

<span id="page-14-4"></span><span id="page-14-2"></span>Proxy Registrar は、Location Service と、Proxy Registrar の登録サブコンポーネントを機 能させるために Subscriber Data Services に依存します。

■ **Presence:** Presence アプリケーションを使用すると、サービス・プロバイダはエンド・ユー ザーにプレゼンス・サービスを提供したり、プレゼンス情報に基づいて他のサービスを提 供できます(プレゼンス情報に基づくインテリジェント・コール・ルーティングなど)。

Presence アプリケーションは、SIP コンテナに依存します。

カスタム・インストール・フローでは、インストールで次のアプリケーションを選択する必要 があります。

■ **Presence Web Services:** Presence Web Services は、Parlay X Presence Web Services をサ ポートします。これは、Parlay X Web Services インタフェースの実装です。詳細は、 『Oracle Communication and Mobility Server 開発者ガイド』の第 6 章「OCMS Parlay X Web Service」を参照してください。

<span id="page-14-3"></span><span id="page-14-1"></span>Presence Web Service アプリケーションは、SIP コンテナに依存し、スタンドアロン開発者 モードまたは Oracle Application Server モードによるインストールでのみ使用できます。

**Aggregation Proxy:** Aggregation Proxy は、任意の XCAP リクエストと Web Services コール を認証します。その後、XCAP リクエストと Web Services コールは、それぞれのサーバー にプロキシされます。詳細は、『Oracle Communication and Mobility Server 開発者ガイド』 と『Oracle Communication and Mobility Server 管理者ガイド』を参照してください。

Aggregation Proxy は、SIP コンテナと Subscriber Data Services に依存します。

■ **STUN** サーバー **:** STUN サーバーは、STUN(Simple Traversal of User Datagram Protocol (UDP) Through Network Address Translators) サーバー・プロトコルを実装します。こ れは、NAT トラバーサル・メカニズムとして機能し、クライアントがクライアントを表す 外部 IP アドレスとポートを検出できるようにします。

<span id="page-14-6"></span>STUN サーバーは、SIP コンテナに依存します。

■ **Application Router:** Application Router は、着信 SIP リクエストを正しいアプリケーショ ンにルーティングする SIP アプリケーションです。アプリケーションの作成や独自の新し いアプリケーションのデプロイに必須のコンポーネントです。

<span id="page-15-0"></span>Application Router は、処理する各 SIP リクエストにルート・ヘッダーを付けて、リクエ ストをルーティングします。1 つのリクエストに、それぞれが異なる宛先 URI を表す多数 のルート・ヘッダーを使用できます。SIP リクエストは、一連の宛先 URI 経由で送信され るか、最初の宛先に達したときに新しい URI にプロキシされます。

Application Router アプリケーションは、SIP コンテナと Subscriber Data Services に依存 します。

■ **Diameter:** Diameter ライブラリでは、Diameter クライアント開発用の Diameter プロトコ ルを使用できます。Diameter は、AAA(認証、認可、アカウンティング)プロトコルで す。オラクル社は、RFC 3588 で定義された Diameter 基本プロトコルと、基本的な Diameter アプリケーションや Sh、Ro、Rf インタフェースを利用する IMS アプリケーショ ンの開発用 API をサポートしています。

<span id="page-15-1"></span>Diameter は、スタンドアロン開発者モードまたは Oracle Application Server モードによる インストールでのみ使用できます。また、Diameter のインストールを成功させるには、 UNIX の tar および gunzip アプリケーションがシステム・パス内で使用できる必要があり ます。

**Edge Proxy:** Edge Proxy は、特定の OCMS SIP Server インスタンスへの SIP リクエストをプ ロキシすることで、リクエストのルーティングの SIP 分散を提供します。Edge Proxy は、 個々のクライアントと SIP サーバー間に論理的な経路を形成し、特定のクライアント・ セッションから送信された SIP トラフィックが常に同じサーバーで処理されるようにしま す。SIP クライアント数が増加した場合は、Edge Proxy サーバーを追加し、スケーラビリ ティの高い SIP クライアント処理ができます。

<span id="page-15-2"></span>Edge Proxy は、Oracle Application Server モードによるインストールでのみ使用できます。

これらの機能の詳しい説明と構成情報は、『Oracle Communication and Mobility Server 管理者 ガイド』を参照してください。

### <span id="page-16-0"></span>標準インストールとカスタム・インストール

<span id="page-16-3"></span>OCMS は、特定のインストール・コンポーネント(SIP コンテナ、Subscriber Data Services、 Application Router、Proxy Registrar および Presence)一式を含む標準インストールとしてイ ンストールすることも、特定の機能をカスタム・インストールすることもできます。カスタ ム・インストールでのみインストールできるコンポーネントもあります。

OCMS は、SIP コンテナ、Presence サーバー、Proxy Registrar、Presence Webservices、STUN サーバー、Application Router、Edge Proxy、Aggregation Proxy、Diameter ライブラリ、およ びサード・パーティ・アプリケーションを開発するためのツールである OCMS Service Creation Environment を提供します。これらの機能の詳細は、「[インストールされるコンポーネ](#page-14-0) [ント」](#page-14-0)を参照してください。OCMS は、Subscriber Data Services と呼ばれる、ユーザーの認証 と認可を必要とするアプリケーション用のフレームワークも提供します。標準インストールで は、SIP コンテナは、Application Router、Subscriber Data Services、Proxy Registrar および Presence とともにインストールされます。

### <span id="page-16-2"></span><span id="page-16-1"></span>カスタム・インストールの要件

<span id="page-16-4"></span>特定の OCMS 機能のみを使用するため、提供されている一部の機能は必要ない場合は、カスタ ム・インストールを実行できます[。表](#page-16-2) 1-4 は、カスタム・インストールで OCMS アプリケー ションをインストールするための要件です。

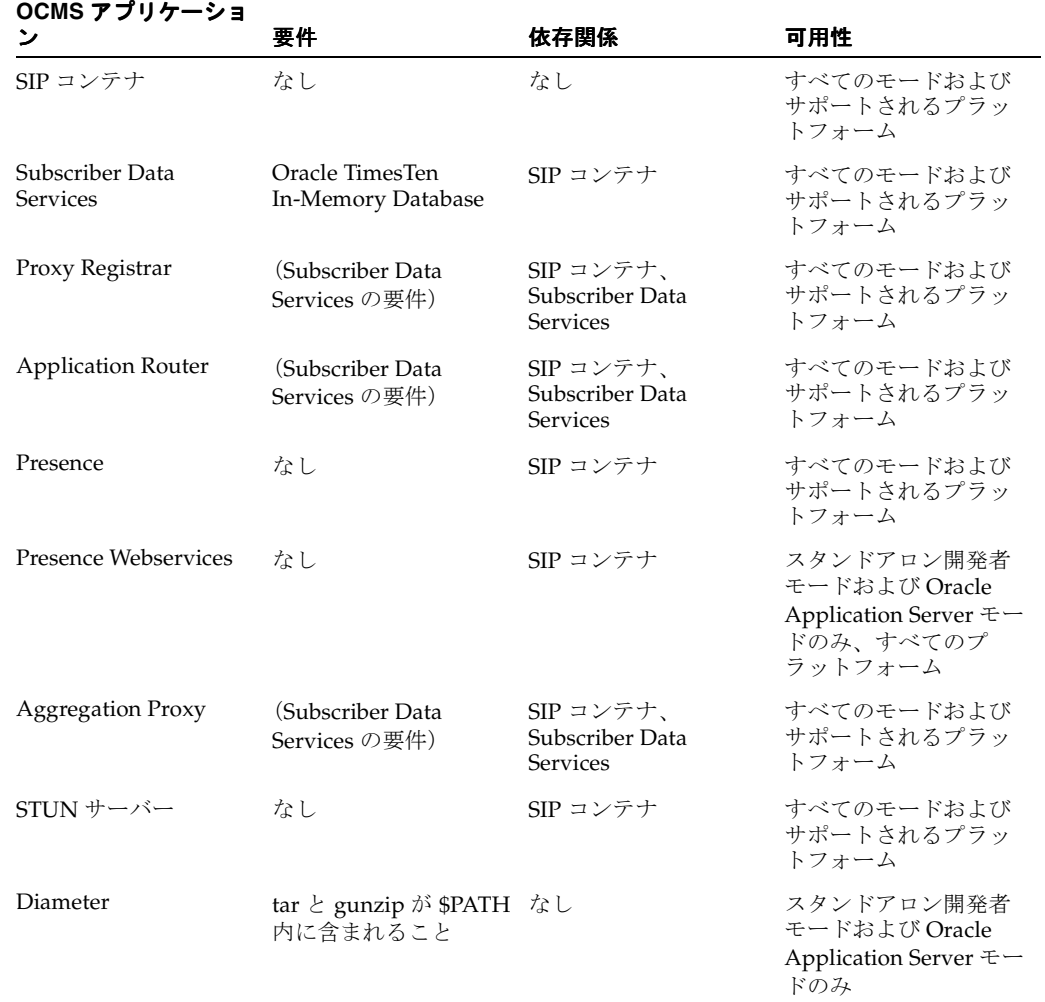

#### 表 **1-4** カスタム・インストールのアプリケーション要件

| OCMS アプリケーショ | 要件 | 依存関係 | 可用性                                                            |
|--------------|----|------|----------------------------------------------------------------|
| Edge Proxy   | なし | なし   | Oracle Application<br>Server モードのみ、す<br>べてのサポートされる<br>プラットフォーム |

表 **1-4** カスタム・インストールのアプリケーション要件(続き)

#### <span id="page-17-1"></span><span id="page-17-0"></span>**Oracle TimesTen In-Memory Database**

<span id="page-17-2"></span>Subscriber Data Services(および、Proxy Registrar、Application Router、Aggregation Proxy などの Subscriber Data Services に依存するアプリケーション)には、データ・アクセス制御が 有効な Oracle TimesTen In-Memory Database が必要です。OCMS インストーラにより、インス トール中に Oracle TimesTen 用のデータソースが作成され、permsize が 256MB に設定されま す。

### **Oracle Communication and Mobility Server** のインストール

<span id="page-18-0"></span>この章では、Oracle Communication and Mobility Server (OCMS) のインストールを実行する 方法について説明します。次の項目が含まれています。

- <span id="page-18-1"></span>高可用性環境での OCMS [インスタンス・クラスタのインストール](#page-19-0)
- [Oracle TimesTen In-Memory Database](#page-21-0) のインストール
- [Oracle Communication and Mobility Server](#page-24-0) のインストール
- Diameter [ライブラリ](#page-32-0)
- [Oracle Communication and Mobility Server](#page-33-0) の起動と停止

### <span id="page-19-0"></span>高可用性環境での **OCMS** インスタンス・クラスタの インストール

OCMS は、評価または開発用に単一ノードとしてインストールすることも、高可用性の本番ト ポロジ用に複数ノードにインストールすることもできます。高可用性の本番トポロジを実現す るには、他の OCMS ノードとともに 1 つ以上の Edge Proxy ノードが必要です。Edge Proxy は、スケーラビリティと高可用性を提供します。Edge Proxy は、高度な本番レベルのトポロジ に必要で、通常は SIP 分散を提供するために使用されます。Edge Proxy は、SIP を認識しない ロード・バランサと OCMS クラスタ間で使用された場合、OCMS SIP アプリケーション・サー バー間の着信 SIP トラフィックを分散させます。

推奨されるデプロイ・トポロジと高可用性の構成の詳細は、『Oracle Communication and Mobility Server 管理者ガイド』の「デプロイ・トポロジ」と「高可用性の構成」の章を参照し てください。

#### <span id="page-19-1"></span>クラスタ環境での **Edge Proxy** を使用した **OCMS** の構成

<span id="page-19-5"></span>管理者は、通常 Edge Proxy を別々のノードにインストールします。Edge Proxy を OCMS イン ストールの一環としてインストールするには、Oracle Application Server インストール・モー ドで実行する必要があります。Edge Proxy は、OPMN クラスタリングを通して複数の OCMS インスタンスを認識します。これには、各 OCMS インスタンスが一意の Oracle ホームを参照 するような、クラスタ化された Oracle Application Server 10.1.3 環境が必要です。

### <span id="page-19-2"></span>インストールのサイジング

<span id="page-19-6"></span>OCMS インストールに推奨される Edge Proxy の数は、インストールのスケーラビリティおよ び高可用性の要件と、SIP クライアントおよび OCMS インスタンスの数によって決まります。 クラスタ化環境で高可用性を保証するには、少なくとも 2 つの Edge Proxy を使用することをお 薦めします。SIP クライアントまたは OCMS インスタンス数の増加に応じて、Edge Proxy サー バーを追加できます。詳細は、『Oracle Communication and Mobility Server 管理者ガイド』を 参照してください。

3 つ以上の OCMS インスタンスを含む OCMS の場合、通常 Edge Proxy は、OCMS インスタン スとして個別にインストールされ、Edge Proxy アプリケーションのみで構成されます(つま り、Custom Installation ウィンドウで Edge Proxy のみを選択します)。インスタンス数が 2 つ 以下の OCMS の場合、Edge Proxy を OCMS インスタンスと同時にインストールできます。

### <span id="page-19-3"></span>複数インスタンス・インストールでのポートの割当て

OCMS の OCMS インスタンスと Edge Proxy のみのインスタンスの数を決定したら、各インス タンスに割り当てるポートを決定する必要があります。マシンが 1 台のインストールの場合、 OCMS の各インスタンスには一意に定義されたポートが必要です。OCMS インストーラは、イ ンストール時にポートが使用できることを確認します。例 [2-1](#page-19-4) は、1 台の Edge Proxy サーバー を使用した複数インスタンスの OCMS でポートを割り当てる方法を示しています。

#### <span id="page-19-4"></span>例 **2-1 1** 台の **Edge Proxy** を使用した複数インスタンスの **OCMS** でのポートの割当て

OCMS instance 1: Custom installation consisting of Edge Proxy only Edge Proxy Port: 5060 (default)

OCMS instance 2: Typical installation SIP Port: 5080 (user-configured during installation)

OCMS instance 3: Typical installation SIP Port: 5090 (user-configured during installation)

OCMS instance 4: Typical installation SIP Port: 5100 (user-configured during installation)

### <span id="page-20-0"></span>**Edge Proxy** のインストール

OCMS に Edge Proxy をインストールするには、次の手順を実行します。

- **1.** 「**Custom installation**」タイプを選択し、インストール対象として「 」 **Edge Proxy**」のみを選 択します。
- **2.** 「**Next**」をクリックします。 」
- **3.** Edge Proxy ポートを構成し、「**Next**」をクリックします。 」
- **4.** OCMS のインストールを完了します。
- **5. opmnctl status** コマンドを実行して、Edge Proxy のステータスを確認します。

インストール後、Edge Proxy は自動的に実行され、「Alive」のステータスを報告します。

- **6.** OCMS インストーラを実行し、上の手順を繰り返して、追加の Edge Proxy を構成します。
- **7.** 『Oracle Communication and Mobility Server 管理者ガイド』の次の手順を実行します。
	- 高可用性のための OCMS SIP コンテナの構成
	- 高可用性のための Edge Proxy ノードの構成
	- 高可用性 SIP サーブレット・アプリケーションの構成
- **8.** このガイドの手順を使用して、Edge Proxy 以外の OCMS インスタンスをインストールし ます。

Edge Proxy と OCMS インスタンスすべてをインストールすると、Oracle Application Server のインストール中に「Start AS Control」を選択した場合は、Oracle Application Server インスタンスから Enterprise Manager 経由で OCMS インストールのトポロジを表 示できます。

### <span id="page-21-0"></span>**Oracle TimesTen In-Memory Database** のインストール

<span id="page-21-2"></span>Oracle TimesTen と OCMS は両方とも同じユーザーとしてインストールする必要があり、その ユーザーはルート以外である必要があります。Oracle TimesTen と OCMS のインストールに既 存のルート以外のユーザーが定義されているかどうかによって、次のいずれかの手順を実行す る必要があります。

- Oracle TimesTen と OCMS [のインストールにルート以外のユーザーを作成](#page-21-1)
- [既存のルート以外のユーザーとして](#page-22-0) Oracle TimesTen をインストール
- [Oracle TimesTen](#page-22-1) のインストール
- [Oracle TimesTen In-Memory Database](#page-23-0) インストールの確認
- [データ・ストアの構成](#page-23-1)

いずれかの手順を実行したら、「[Oracle TimesTen](#page-22-1) のインストール」の手順を実行します。

### <span id="page-21-1"></span>**Oracle TimesTen** と **OCMS** のインストールにルート以外のユーザーを作成

ルート以外のユーザーが存在しない場合は、ルート・ユーザーとして次の手順を実行します。

**1.** 次のコマンドを使用して Oracle TimesTen グループ(まだ存在しない場合)を作成します。

/usr/sbin/groupadd timesten

**2.** 次のコマンドを使用して、ルート以外のユーザー(ocmsuser など)を作成し、そのユー ザーを timesten グループのメンバーとして追加します。

/usr/sbin/adduser -d </location of home directory of user ocmsuser> -G timesten ocmsuser

**3.** 次のコマンドを使用して、ユーザー ocmsuser のパスワードを変更または設定します。

passwd ocmsuser

パスワードを2度入力します。

**4.** 次のコマンドを使用して、ディレクトリ /etc/TimesTen(まだ存在しない場合)を作成 します。

mkdir /etc/TimesTen

**5.** 次のコマンドを使用して、このディレクトリの所有権とディレクトリへのアクセス権を割 り当てます。

chmod 775 /etc/TimesTen

chgrp timesten /etc/TimesTen

次に、「[Oracle TimesTen](#page-22-1) のインストール」で説明する手順を実行します。

### <span id="page-22-0"></span>既存のルート以外のユーザーとして **Oracle TimesTen** をインストール

Oracle TimesTen と OCMS をインストールするためのルート以外のユーザーが存在する場合は、 ルートとして次の手順を実行します。

**1.** 次のコマンドを使用して timesten グループ(まだ存在しない場合)を作成します。

/usr/sbin/groupadd timesten

Oracle TimesTen をインストールするユーザー全員がこのグループに属する必要がありま す。

**2.** 次のコマンドを使用して、ディレクトリ /etc/TimesTen(まだ存在しない場合)を作成 します。

mkdir /etc/TimesTen

**3.** 次のコマンドを使用して、このディレクトリの所有権とディレクトリへのアクセス権を割 り当てます。

chmod 775 /etc/TimesTen

<span id="page-22-2"></span>chgrp timesten /etc/TimesTen

次に、「[Oracle TimesTen](#page-22-1) のインストール」で説明する手順を実行します。

### <span id="page-22-1"></span>**Oracle TimesTen** のインストール

ルート以外のユーザーとして次の手順を実行します。

- **1.** setup.sh を実行し、対話型のインストールを完了します。
- **2.** インスタンス名にデフォルト値の tt60 を選択します。
- **3.** Oracle TimesTen In-Memory Database(最初のオプション。キャッシュ接続機能は不要) を選択します。
- **4.** クライアント / サーバーと Data Manager をインストールします。
- **5.** アクセス制御が有効になるまで、デフォルト値を使用します。「yes」を選択して、アクセ ス制御を有効にします。
- **6.** Oracle TimesTen サーバーを実行するホスト名として、ホストの完全修飾ドメイン名を入力 します。
- **7.** デフォルト値を使用して、インストールを完了します。

付録 A「Oracle TimesTen [インストール時の出力」の](#page-54-1)画面のログは、一般的なインストール を示しています。

#### <span id="page-23-0"></span>**Oracle TimesTen In-Memory Database** インストールの確認

次のテストを実行して、Oracle TimesTen In-Memory Database がインストールされ、動作して いることを確認します。

**1.** TimesTen のインストール後、コマンド <TimesTen\_Home>/bin/ttStatus を実行して、 TimesTen が起動し、動作していることを確認します。

<span id="page-23-3"></span>次のエラーが表示される場合、TimesTen は起動していません。

ttStatus: Could not connect to TimesTen daemon: Connection refused

**2.** 次のコマンドで、TimesTen を起動します。

<TimesTen\_Home>/bin/ttdaemonadmin -start

**3.** 次のメッセージが表示されることを確認してください。

TimesTen Daemon startup OK.

**4.** もう一度 ttStatus コマンドを発行して、TimesTen が起動し、動作していることを確認 します。

### <span id="page-23-1"></span>データ・ストアの構成

Oracle TimesTen In-Memory Database のインストール後、次の手順に従って Oracle Communication and Mobility Server データ・ストアを作成および構成する必要があります。

**1.** ルート・ユーザーとしてログインし、\$*TIMESTEN\_HOME*/bin から次の文を実行します。

# setuproot -install

- **2.** ルートからログアウトします。
- <span id="page-23-2"></span>**3.** 通常ユーザーとしてログインし、\$*TIMESTEN\_HOME*/info/sys.odbc.ini ファイルを変 更して次の情報を追加します。
	- [ODBC Data Sources] に OCMSDB=TimesTen 6.0 Driver を追加します。
	- [New data sources]に次の情報を追加します。

```
[OCMSDB]
Driver=$TIMESTEN_HOME/lib/libtten.so
DataStore=$TIMESTEN_HOME/inf/info/OCMSDB
PermSize=256
```
- **4.** 手順 [3](#page-23-2) で指定したデータ・ストアによって示されるディレクトリを作成します。
- **5.** 次のコマンドを実行して Oracle TimesTen In-Memory Database を再起動します。

```
cd $TIMESTEN_HOME/bin
     ./ttDaemonAdmin
```
### <span id="page-24-0"></span>**Oracle Communication and Mobility Server** のインストール

<span id="page-24-3"></span>通常、OCMS は InstallShield ウィザードを使用してインストールします。サイレント・インス トール・モードでインストールすることもできます。

OCMS をアップグレードする場合は、第 5 章「OCMS [アップグレードの実行」に](#page-50-1)記載されてい る手順を実行します。

OCMS をインストールするには、次の手順を実行します。

- **1.** 実行中の SIP クライアント・アプリケーションを終了します。
- **2.** JDK 1.5.0\_08 をインストールし、JDK 1.5.0\_08 のインストール場所を指し示すよう JAVA\_HOME を構成します。

既存の Oracle Application Server 上に Oracle Communciation and Mobility Server リリー ス 10.1.3.3 をインストールする場合、\$ORACLE\_HOME/jdk にある既存の JDK を JDK 1.5.0\_08 にアップグレードする必要があります。JDK 1.5.0\_08 のアップグレードの詳細 は、次の URL にある Note 396096.1 を参照してください。

https://metalink.oracle.com

- **3.** \$JAVA\_HOME/bin を PATH 環境変数に追加します。
- **4.** インストール実行可能ファイル **setupHPUX.bin** を実行します。

OCMS 実行可能ファイルの実行後、OCMS の InstallShield ウィザードにより、Java 2 Platform, Standard Edition Development Kit (JDK) 1.5 が検索されます。OCMS の InstallShield ウィザードが自動的に JDK 1.5 を検出できない場合は、場所を指定する必要が あります。

<span id="page-24-1"></span>インストールを行うには、次のコマンドを実行します。

setupHPUX.bin -is:javahome <JAVA\_HOME>

<span id="page-24-2"></span>OCMS の InstallShield ウィザードで JDK 1.5 が検出されると、初期画面が起動し、表示さ れます。

- **5.** 「**Next**」をクリックして、続行します。 」
- **6.** リストから、OCMS をデプロイするシステムの IP アドレスを選択します。後で Enterprise Manager から OCMS にアクセスするために、この IP アドレスをメモしておいてください。

図 **2-1 OCMS** のインストール・モード・ウィンドウ

### <span id="page-25-2"></span><span id="page-25-0"></span>インストール・モードの選択

インストール・タイプの選択後(選択によっては、カスタム・インストールと Edge Proxy の構 成後)、OCMS インストール・モードのウィンドウが表示されます(図 [2-1](#page-25-2))。

<span id="page-25-5"></span>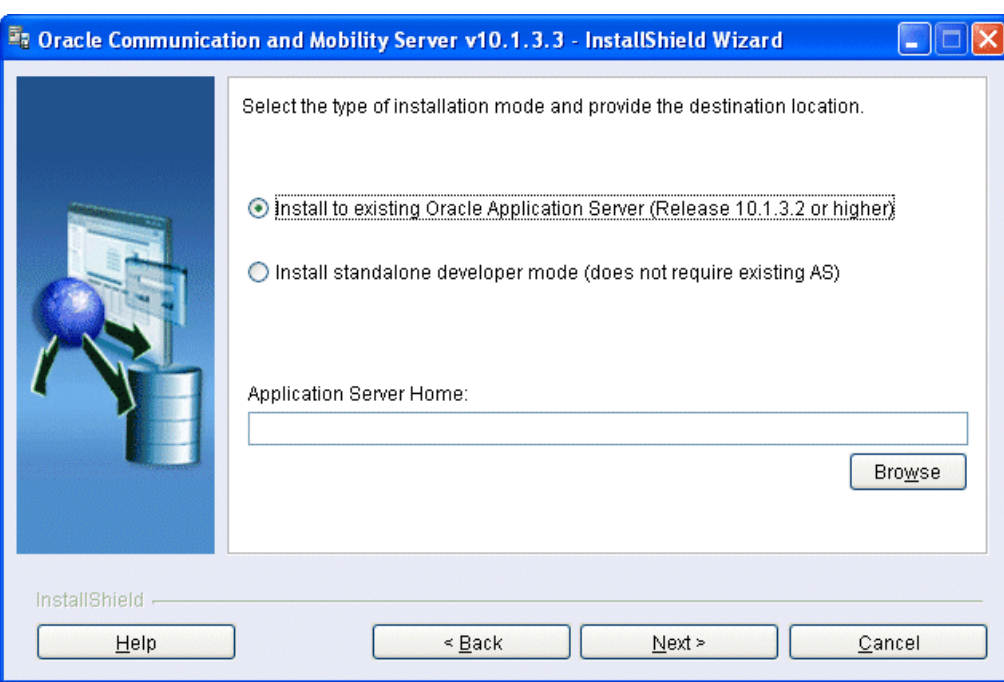

次のインストール・モードのいずれかを選択します。これらのインストール・モードの詳細は、 「製品およびインストールの概要」[の「インストール・モード」を](#page-13-4)参照してください。

- <span id="page-25-3"></span>■ Install to existing Oracle Application Server, Release 10.1.3.2 or higher: デフォルトで選択さ れています。本番環境のデプロイにはこのオプションをお薦めします。OCMS の InstallShield により、指定されたアプリケーション・サーバー・ホームに Oracle Application Server が含まれているかどうかが確認されます。
- Install in standalone developer mode: 管理機能が制限されているため、スタンドアロン開 発者モードは開発ユーザーにのみお薦めします。このオプションでは、Oracle Containers for J2EE(OC4J)ソフトウェアのリリース 10.1.3.2 がインストールされ、アプリケーショ ン・サーバーは必要ありません。

### <span id="page-25-1"></span>アプリケーション・サーバー・ホームの指定

<span id="page-25-4"></span>アプリケーション・サーバー・ホームは、Oracle Application Server のインストール・ディレ クトリ、またはスタンドアロン開発者モードの OC4J のインストール・ディレクトリです。

アプリケーション・サーバー・ホームを指定するには、次のようにします。

**1.** 「Application Server Home」フィールドでインストール・ディレクトリを指定します。

Oracle Application Server インストール・モードの場合は、アプリケーション・サーバー・ ホームを指定します。

スタンドアロン開発者モードの場合は、空のディレクトリまたは存在しないディレクトリ のパスを入力します。デフォルトのディレクトリも指定できます。「**Browse**」ボタンをク リックして、ディレクトリに移動できます。新しいディレクトリを作成することもできま す。

**2.** 「**Next**」をクリックして、続行します。 」

### <span id="page-26-0"></span>**Oracle Application Server** のユーザー名とパスワードの指定

<span id="page-26-5"></span>既存の Oracle Application Server ホームにインストールする場合、Oracle Application Server の管理者のユーザー名とパスワードを入力します。これらの資格証明は、Oracle Application Server インスタンスへの接続とそのインスタンスへのアプリケーションのデプロイに使用され ます。指定したユーザー名とパスワードは、インストールを続行する前に検証されます。

スタンドアロン開発者モードでのインストールの場合、ユーザー名とパスワードはOCMSとと もにインストールされるスタンドアロンの OC4J 用です。デフォルトのユーザー名 oc4jadmin を変更することはできません。OC4J のスタンドアロン開発者モードによるインストールはこれ らの資格証明によって保護されます。資格証明の検証は、このインストール・モードでは実行 されません。

#### <span id="page-26-1"></span>インストール・タイプの選択

<span id="page-26-4"></span>標準インストールには、SIP コンテナ、Subscriber Data Services、Proxy Registrar、Presence お よび Application Router が含まれます。カスタム・インストールでのみインストールできる機 能には、Presence Web Services、STUN サーバー、Diameter、Aggregation Proxy および Edge Proxy があります。

標準またはカスタムのいずれのインストールを実行するかを選択し、「**Next**」をクリックしま 」 す。標準インストール・モードで提供されるアプリケーションの一部のみを使用する場合は、 カスタム・インストール・モードを選択してください。カスタム・インストールを選択する場 合は、インストールする機能を選択し(詳細は第 1 章「製品およびインストールの概要」を参 照)、「**Next**」をクリックします。 」

### <span id="page-26-2"></span>**STUN** サーバーのプライマリおよびセカンダリ・アドレスの指定

<span id="page-26-7"></span>カスタム・インストール・モードで STUN サーバーのインストールを選択した場合、プライマ リおよびセカンダリの STUN サーバーのホストとポートを入力するよう求められます。プライ マリとセカンダリ両方の STUN サーバーを構成する必要があります。

STUN サーバーのホストとポートを指定するには、次のようにします。

- **1.** 「Primary Host Address」フィールドにプライマリ STUN サーバーのホスト名または IP ア ドレスを入力します。
- **2.** 「Secondary Host Address」フィールドにセカンダリ STUN サーバーのホスト名または IP アドレスを入力します。
- **3.** プライマリおよびセカンダリ・ポート(デフォルト値は 3478 と 3479)が使用可能である ことを確認するか、使用可能なポート番号を入力します。
- <span id="page-26-6"></span>**4.** 「**Next**」をクリックして、続行します。 」

#### <span id="page-26-3"></span>**Oracle TimesTen In-Memory Database** の場所の指定

OCMS の Subscriber Data Services コンポーネントをインストールする場合は、Oracle TimesTen In-Memory Database をインストールし、構成する必要があります。

TimesTen データベースの場所を指定するには、次のようにします。

- **1.** 「TimesTen Home」フィールドに TimesTen データベースの場所を入力します。「**Browse**」 ボタンをクリックして、ディレクトリに移動できます。
- **2.** 「**Next**」をクリックして、続行します。 」

「Checking TimesTen Requirements. Please Wait.」というメッセージが表示されます。 OCMS の InstallShield ウィザードによって、TimesTen ディレクトリが有効で、接続可能 であることが確認されます。

注意 **:** Oracle TimesTen が正しく構成されていないと、インストールは失敗 します。これらのパラメータの詳細は、Oracle TimesTen のインストレーショ ン・ガイドを参照してください。

### <span id="page-27-1"></span><span id="page-27-0"></span>**SIP** コンテナの構成

<span id="page-27-2"></span>OCMS の InstallShield ウィザードによって TimesTen の要件が検証された後、SIP コンテナの構 成ウィンドウが表示されます(図 [2-2](#page-27-1))。

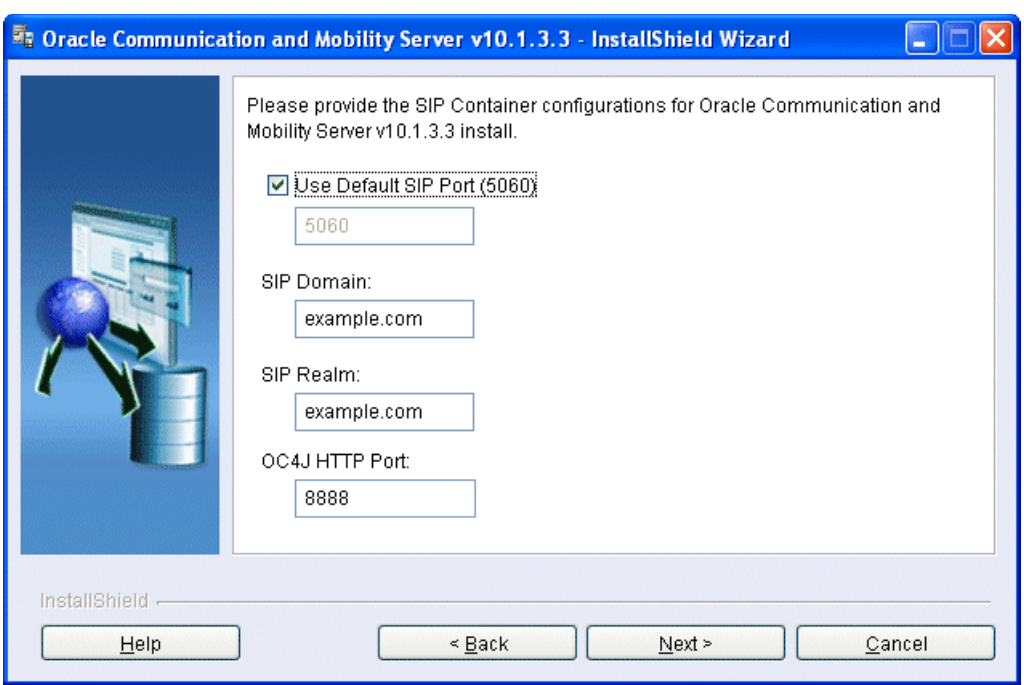

図 **2-2 OCMS SIP** サーブレット・コンテナの構成ウィンドウ

SIP コンテナを構成するには、次のようにします。

- **1.** 次のオプションを選択または構成します。
	- **Use Default SIP Port**(デフォルトで選択)**:** デフォルトの SIP ポートが表示されます。 Edge Proxy をインストールする場合は 5070、Edge Proxy をインストールしない場合 は 5060 です。

SIP ポートが使用中であることを伝えるメッセージが表示された場合は、すべてのク ライアント・アプリケーションを終了し、「Back」を選択して、このウィンドウに戻り ます。異なるポート番号を指定するには、このオプションの選択を解除し、ポート番 号を入力します。このポートは、JMX コンソールから後で再構成できます。構成の詳 細は、『Oracle Communication and Mobility Server 管理者ガイド』を参照してくださ  $V$   $\lambda_{\rm o}$ 

- **SIP Domain: OCMS** をインストールするマシンのドメインまたはホスト名を指定しま す。デフォルトは example.com です。
- **SIP Realm:** 認証に使用する SIP レルムを指定します。これは、OCMS をインストール するマシンのドメインまたはホスト名でもあります。デフォルトは example.com で す。
- OC4J HTTP Port (スタンドアロン開発者モード専用): スタンドアロン開発者モード で OC4J を通じて OCMS を管理するための HTTP ポートを指定します。デフォルト・ ポートは 8888 です。別のアプリケーションでこのポートを使用する場合は、異なる ポートを選択できます。

Oracle Application Server モードには、OC4J HTTP ポートを設定するオプションはあ りません。このモードでは、Oracle Application Server インストールのインストーラ によって OC4J HTTP ポートが自動検出されるためです。

**2.** 「**Next**」をクリックして、続行します。 」

<span id="page-28-1"></span>注意 **:** OCMS の InstallShield では、1 つの SIP ドメインと 1 つの SIP レルム のみ構成できます。追加の SIP ドメインと SIP レルムは、インストール後に SIP サーブレット・コンテナの MBean の Domains および Realms 属性を使用 して構成できます。1 つの SIP レルムで複数の SIP ドメインを使用できます。 詳細は、『Oracle Communication and Mobility Server 管理者ガイド』を参照 してください。

### <span id="page-28-0"></span>テスト・ユーザーの構成

OCMS のインストール時に、複数の事前定義済テスト・ユーザーを作成できます。テスト・ ユーザーを作成するには、次のようにします。

**1.** 「**Number of Test Users**」で、0 ~ 12 を選択します。

0 を選択すると、テスト・ユーザーは作成されません。

**2.** 「**Username Prefix**」に、テスト・ユーザーの接頭辞を入力します。 」

デフォルトの接頭辞は test.user です。各テスト・ユーザーのユーザー名には、この文字列 の接頭辞が付きます。

たとえば、「Number of Test Users」で 3 を選択し、「Username Prefix」に test.user と入力 した場合、次のテスト・ユーザーが作成されます。

test.user1@sip-domain test.user2@sip-domain test.user3@sip-domain

> <span id="page-28-2"></span>重要 **:** このリリースの **OCMS** では小文字のユーザー名がサポートされてい ます。「**Username Prefix**」には、小文字のユーザー名のみを使用してくださ い。

**3.** 「**Password**」に、テスト・ユーザーのパスワードを入力します。 」

テスト・ユーザーごとにこのパスワードが必要です。

- **4.** 確認のため、「**Password**」に、テスト・ユーザーのパスワードをもう一度入力します。 」
- **5.** 「**Next**」をクリックします。 」

### <span id="page-29-0"></span>インストールのサマリー情報の記録

OCMS インストールのサマリー画面には、インストール環境、インストールするコンポーネン ト、および構成した設定とポート番号が表示されます。

**1.** 後で参照できるように、「Installation Configuration」セクションに表示されているポート 番号などのインストールのサマリー情報を記録しておいてください。

この情報は、SIP クライアントの構成時に必要です。

- **2.** すべてのインストールのサマリー情報が正しいことと、適切な OCMS アプリケーションが インストールされることを確認します。
- **3.** 「**Next**」をクリックして、 」 OCMS コンポーネントのインストールを開始します。

OCMS の InstallShield ウィザードにより、インストールの進行状況に関するメッセージが表示 されます。インストール中は、次のイベントが発生します。

- OCMS の InstallShield ウィザードにより、既存のすべての OCMS Oracle TimesTen In-Memory データベース表が削除され、新しい空白の表が作成されます。「Configuring OCMS datastores」、「Dropping Tables under OCMSDB」、「Creating Tables under OCMSDB」および「Creating OCMS datastores」というメッセージが表示されます。
- Oracle Application Server モードおよびスタンドアロン開発者モードのインストールでは、 「Starting Oracle Communication and Mobility Server」というメッセージが表示されます。 「Finish」ボタンをクリックすると、Oracle Communication and Mobility Server の起動を 求められます。
- インストールする OCMS アプリケーションごとに、「Deploying Subscriber Data Services Application」、「Deploying Proxy Registrar Application」、「Deploying Presence Application」および「Deploying Application Router Application」というメッセージが表 示されます。

<span id="page-29-2"></span>注意 **:** インストール中にエラーが発生した場合は、 \$ORACLE HOME/ocmsinstall.log のインストール・ログ・ファイルを調 べてください。

### <span id="page-29-1"></span>**OCMS** を起動するかどうかの選択

OCMS が正常にインストールされると、OCMS を起動するよう求められます(デフォルトの選 択)。インストーラを終了し、OCMS を起動するには、「**Finish**」をクリックします。 」 OCMS を 起動しない場合は、「Start OCMS server before exiting」ボックスのチェックを解除してから 「**Finish**」をクリックする必要があります。 」

注意 **:** インストールのサマリーは、次の HTML ファイルにあります。

\$ORACLE\_HOME/sdp/install/InstallSummary.htm

また、インストールの終了時にサーバーを起動するように選択した場合は、 Web ブラウザが起動し、InstallSummary.htm が表示されます。

インストール中に選択した構成オプションは、次のファイルで参照できます。

\$ORACLE\_HOME/sdp/install/installconfig.xml

### <span id="page-30-0"></span>**opmn.xml** および **startocms.sh** の変更

次の手順では、opmn.xml ファイルと startocms.sh ファイルの構成方法について説明しま す。

**1.** \$ORACLE\_HOME/opmn/conf/opmn.xml ファイルで、Oracle Communication and Mobility Server インスタンスの次のパラメータを変更します。

-Xss128k -Xms1280m -Xmx1280m -Xmn16m -XX:SurvivorRatio=16 -XX:CICompilerCount=1 -Xoptgc -XX:+ForceMmapReserved -XX:-UseHighResolutionTimer -XX:SchedulerPriorityRange=SCHED\_NOAGE -Djava.nio.channels.spi.SelectorProvider=sun.nio.ch.DevPollSelectorProvider -XX:-ExtraPollBeforeRead -XX:+UseTLAB -XX:TLABSize=32k -XX:-UseFastAccessorMethods -XX:+UseConcMarkSweepGC -XX:CMSInitiatingOccupancyFraction=80 -XX:+UseParNewGC -XX:PermSize=128m -XX:MaxPermSize=128m

<span id="page-30-3"></span>**2.** Oracle Communication and Mobility Server のスタンドアロン・インストールでは、前の手 順にリストされているパラメータを startocms.sh ファイルで変更します。

#### <span id="page-30-1"></span>**Oracle Remote Method Invocation**(**RMI**)ポートのリスト

Oracle Application Server Containers for J2EE (OC4J) では、独自の Remote Method Invocation (RMI) /Oracle RMI (ORMI) プロトコルを使用して、OC4J コンテナ間で EJB の 相互起動ができます。Oracle RMI の詳細は、『Oracle Application Server Containers for J2EE サービス・ガイド』を参照してください。

特定の JMX アプリケーションが Oracle RMI ポートに接続する必要がある場合、RMI に割り当 てられているポートを知る必要があります。RMI ポートは、OPMN(Oracle Process Management and Notification) によって動的に割り当てられます。

<span id="page-30-2"></span>次のコマンドを使用すると、最新のポート割当てが一覧表示されます。

opmnctl status -l

 $\mathcal{L}$ 

次に例を示します(わかりやすくするため、一部の列は省略されています)。

#### 図 **2-3 opmnctl** コマンドからの出力

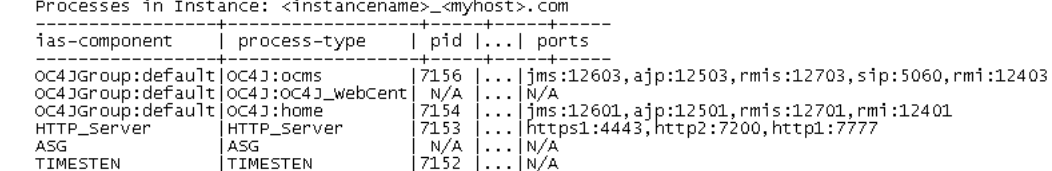

表の ports 列には、opmn によって選択されたポートが表示されています。次の例は、OC4J の OCMS インスタンス (OC4J: ocms) に対応しています。

jms:12603,ajp:12503,rmis:12703,sip:5060,rmi:12403

 $\overline{a}$ 

#### <span id="page-31-0"></span>**OCMS** インストールの確認

<span id="page-31-1"></span>次の手順を実行して、OCMS が正しくインストールされ、動作していることを確認します。

**1.** OCMS サーバーを起動し実行した状態で、次のコマンドを実行して、SIP コンテナがポー ト 5060 (デフォルトの SIP ポート)で SIP トラフィックをリスニングしていることを確認 します。

```
netstat -a | grep 5060
```
5060 は、インストール中に選択したポート番号に置き換えてください。次の出力が表示さ れます。

tcp 0 0 <hostname>:5060 \*:\* LISTEN udp 0 0 <hostname>:5060 \*:\*

**2.** 次の Oracle Enterprise Manager Web ページに移動します。 http://<ip\_address>:<port\_number>/em

<span id="page-31-2"></span>ポート番号には、次のいずれかの値を使用します。

- スタンドアロン開発者モードのインストールの場合は、8888 を使用します。
- HTTP サーバーを使用した Oracle AS インストールの場合は、HTTP サーバー・ポート を使用します。
- HTTP サーバーを使用しない Oracle AS インストールの場合は、7785 を使用します。
- HTTPS の場合は、Oracle AS インストールの HTTPS ポートを使用します。
- **3.** OC4J 管理者のユーザー名とパスワードを入力します。
- **4.** Oracle ホームで OCMS のインストール・ディレクトリが指定されていることを確認しま す。
- **5.** サーバーのステータスが「稼働中」であることを確認します。
- **6.** 「アプリケーション」タブを選択します。 「アプリケーション」
- **7.** インストールしたアプリケーションがデプロイされ、すべてが起動し、実行されているこ とを確認します。1 つ以上のアプリケーションが、subscriberdataservices の子アプリケー ションとしてデプロイされている場合があります。

標準インストールの場合、ocmsrouteloaderear、proxyregistrar、subscriberdataservices お よび presence が表示されます。

- 8. ホーム・ページに戻り、「アプリケーション」タブを選択します。
- 9. **JMX/ システム MBean ブラウザ**を選択します。左側で SipContainer を展開し、 SipServletContainer をクリックして、MBean プロパティの値を確認します。

OCMS の確認はこれで完了です。

### <span id="page-32-0"></span>**Diameter** ライブラリ

<span id="page-32-7"></span>Diameter ライブラリは、カスタム・インストール・モードでインストールできます。インス トール時に、\$ORACLE\_HOME/sdp/diameter に Diameter インストール・ディレクトリ (\$DIAMETER\_HOME)が作成されます。

Diameter ライブラリをインストールすると、Diameter クライアント開発用の Diameter プロト コルを使用できます。Diameter は、AAA(認証、認可、アカウンティング)プロトコルです。 オラクル社は、RFC 3588 で定義された Diameter 基本プロトコルと、基本的な Diameter アプ リケーションや Sh、Ro、Rf インタフェースを利用する IMS アプリケーションの開発用 API を サポートしています。

既存の Oracle Communication and Mobility Server インストール環境に Diameter ライブラリを インストールする場合、opmn.xml ファイルの SHLIB\_PATH の値にパス \$ORACLE\_HOME/ sdp/diameter/OracleAS-diameter-sdk-1.0-HP-UX\_11iv1/lib を追加する必要があり ます。次に例を示します。

<!--Begin OCMS XML element (do not remove this comment)--> <environment> <variable append="true" id="SHLIB\_PATH" value="\$TIMESTEN\_HOME/lib:\$ORACLE\_ HOME/sdp/diameter/OracleAS-diameter-sdk-1.0-HP-UX\_11iv1/lib"/>

### <span id="page-32-2"></span><span id="page-32-1"></span>**Diameter** のコンポーネント

Oracle の Diameter ディストリビューションは、実行時環境、SDK およびエミュレータで構成 されています。SDK には、実行時環境とコード例が含まれます。開発者は、開発を行う際に SDK をインストールする必要があります。Sh インタフェースを開発およびテストする場合は、 HSS および SLF エミュレータも必要です。本番環境では、実行時環境のみ必要です。

#### <span id="page-32-9"></span>**Home Subscriber Server**(**HSS**)エミュレータ

HSS は、コールとセッションを処理する IMS ネットワーク・エンティティをサポートするマス ター・ユーザー・データベースです。ユーザー・プロファイルなどのサブスクリプション関連 情報を格納し、ユーザーの認証と認可を実行し、ユーザーの物理的な場所に関する情報を提供 します。

#### <span id="page-32-10"></span>**Subscriber Location Function**(**SLF**)エミュレータ

<span id="page-32-8"></span>SLF は、複数の HSS を使用する場合に、ユーザー・アドレスをマップします。

#### <span id="page-32-5"></span><span id="page-32-4"></span><span id="page-32-3"></span>開発用の **Diameter** のインストール

開発環境に Diameter をインストールする場合、次の手順を実行します。

- Diameter Java [ライブラリを含めるように](#page-32-5) CLASSPATH を更新
- サーブレットへの Diameter [パッケージのインポート](#page-32-6)

#### **Diameter Java** ライブラリを含めるように **CLASSPATH** を更新

すべての Diameter API を公開する mdiameter.jar という Java ライブラリが 1 つあります。スタ ンドアロン開発者モードによるインストールの場合、このライブラリに対するシンボリック・ リンクはディレクトリ \$ORACLE\_HOME/j2ee/home/applib に存在します。Oracle Application Server モードによるインストールの場合、シンボリック・リンクは ORACLE\_HOME/j2ee/ocms/applib に存在します。Diameter API にアクセスするためには、 (CLASSPATH 変数にシンボリック・リンクに対するパスを追加することで)このライブラリを CLASSPATH に追加する必要があります。

#### <span id="page-32-6"></span>サーブレットへの **Diameter** パッケージのインポート パッケージのインポート

パッケージをサーブレットにインポートするには、基本パッケージ名 oracle.sdp.diameter がわ かっている必要があります。import oracle.sdp.diameter.\* を実行して、すべてのパッ ケージをインポートできます。

### <span id="page-33-0"></span>**Oracle Communication and Mobility Server** の起動と停止

<span id="page-33-1"></span>インストール後、Oracle Communication and Mobility Server を起動するよう求められます。次 の手順で説明するように、OCMS を手動で起動または停止できます。

OCMS を起動するには、次のコマンドを入力します。

- cd \$ORACLE\_HOME/sdp/bin
- ./startocms.sh

OCMS を停止するには、次のコマンドを入力します。

- cd \$ORACLE\_HOME/sdp/bin
- ./stopocms.sh

# **OCMS** のインストールおよび機能の確認

<span id="page-34-1"></span><span id="page-34-0"></span>この章では、Oracle Communication and Mobility Server (OCMS) のインストールを確認する 方法について説明します。次の項目が含まれています。

- [Oracle Communicator](#page-35-0) のインストールと OCMS インストールの確認
- [必要なインストール後の管理タスクの実行](#page-44-0)

### <span id="page-35-0"></span>**Oracle Communicator** のインストールと **OCMS** インストールの確認

<span id="page-35-2"></span>アプリケーションをデプロイする前に、2 人のユーザーをプロビジョニングし、SIP クライアン トの Oracle Communicator をインストールして、接続テストを行います。Oracle Communicator クライアントは、デプロイメント・ディスクリプタで構成された接続先 IP アド レスとポートをリスニングします。

Oracle Communicator を使用して、次のことをテストできます。

- Presence サーバーとの相互作用: ユーザーのプレゼンスをサブスクライブして公開し、イベ ント通知を受け取ります。たとえば、ユーザーがオンラインになったことを示すポップ アップを監視します。
- 音声通信 : 一方のユーザーからもう一方のユーザーに電話をかけて、VoIP 機能を確認しま す。
- インスタント・メッセージング : 一方のユーザーからもう一方のユーザーにメッセージを送 信して、インスタント・メッセージングの機能を確認します。

次のタスクを実行して、Oracle Communicator クライアントをセットアップし、OCMS をテス トします。

- [サンプル・ユーザーのプロビジョニング](#page-35-1) : 各サンプル・ユーザーは、Oracle Communicator クライアントのインスタンスへのログインに使用されます。
- [ログ・レベルの設定](#page-36-0) : ログ・レベルを info に設定し、すべての SIP トラフィックをリアルタ イムで表示できるようにします。
- Oracle Communicator [のインストールと構成](#page-36-1): Oracle Communicator クライアントのインス タンスを 2 つインストールし、コア OCMS SIP サーブレットの機能をテストします。各イ ンスタンスは、別々のコンピュータにインストールし、実行する必要があります。
- [サーブレットの登録の確認](#page-39-1) : サーブレットが正しく登録されていることを確認します。
- Presence [サーバーのテスト](#page-40-0): ユーザーのプレゼンスの公開とサブスクライブ、およびイベン ト通知の受信をテストします。
- SIP [のテスト・コール](#page-42-2) : SIP ネットワーク経由で電話をかけます。
- <span id="page-35-3"></span>SIP から PSTN [へのテスト・コール](#page-43-0) : 公衆交換電話網(PSTN)でテスト・ユーザーから電話 器に電話をかけます。

### <span id="page-35-1"></span>サンプル・ユーザーのプロビジョニング

インストール中にテスト・ユーザーを作成した場合は、Oracle Communicator を使用して OCMS に接続する準備はできています。Oracle Communicator をインストールおよび構成し て、インストール中に作成したテスト・ユーザーの 1 人としてサインインします。

テスト・ユーザーを作成していない場合、SIP サーブレットをテストするには、ディレクトリ cd \$ORACLE HOME/sdp/sash/sbin に移動し、SASH を起動して、2 人のユーザーをプロビ ジョニングする必要があります。

ユーザーのプロビジョニングの詳細は、『Oracle Communication and Mobility Server 管理者ガ イド』の「ユーザーとアプリケーションのプロビジョニング」を参照してください。

重要 **:** このリリースの **OCMS** では小文字のユーザー名がサポートされてい ます。小文字のユーザー名のみを使用してください。

### <span id="page-36-0"></span>ログ・レベルの設定

<span id="page-36-3"></span>ログ・レベルを info に設定して、すべてのトラフィックを記録します。サーブレットを登録 し、クライアントと通信する間、ログを監視します。詳細は、『Oracle Communication and Mobility Server 管理者ガイド』のコア・コンポーネントのログ・レベルの設定に関する項を参 照してください。

<span id="page-36-2"></span>この章で行うテストを監視できるように、ログ・ウィンドウを開いたままにしておいてくださ い。

#### <span id="page-36-1"></span>**Oracle Communicator** のインストールと構成

2 台のコンピュータを使用できる場合は、それぞれのコンピュータに Oracle Communicator ク ライアントのインスタンスをインストールし、構成できます。2 台のコンピュータを使用でき ない場合は、同じコンピュータで Oracle Communicator の 2 つのインスタンスを起動できま す。その場合、まず OCMS を実行していることを確認し、2 つのアカウントをプロビジョニン グしてから、同じコンピュータで Oracle Communicator の 2 つのインスタンスを起動します。

Oracle Communicator クライアントをインストールし、構成するには、次のようにします。

- **1.** Oracle Communication and Mobility Server が動作していることを確認します。
- **2.** インストール・ファイルを起動し、画面の指示に従います。
	- 初期画面で、「**Next**」をクリックします。 」
	- Oracle Communicator のインストール・ディレクトリを選択し、「Next」をクリックし ます。
	- インストールのプリファレンスを選択し、「**Next**」をクリックします。 」
	- **「Next**」をクリックして、インストールを開始します。
	- **インストールが完了したら、「Finish」をクリックします。**
- 3. 「スタート」→「すべてのプログラム」→「Oracle」→「Oracle Communicator」を選択し て Oracle Communicator クライアントを実行し、Audio Setup ウィザードを完了します。

Audio Setup ウィザードでは、コンピュータのオーディオ・ハードウェアを構成およびテ ストし、サウンド・デバイスを構成できます。次の構成を実行します。

- コンピュータにヘッドセットを接続し、「**Next**」をクリックします。 」
- テスト・パラグラフを声に出して読みます。ボリュームを調整するには、「**Volume**」 ボタンをクリックし、必要に応じて変更します。

声が検出されたかどうかが示されます。

■ 「**Finish**」をクリックして、オーディオの構成を完了します。 」

Oracle Communicator Create Account Wizard が表示され、新しいアカウントを作成す るよう求められます。

- **4.** 作成するアカウント名を入力し、「**Next**」をクリックします。このアカウント名には、 」 Sash コマンドラインを使用してプロビジョニングしたものを使用します。
- **5.** username@example.com という形式で、最初のユーザーの SIP アドレスを入力します。
- **6.** ユーザーのフルネームを入力します。

これは、各メッセージとともに送信される名前です。

**7.** 「**Finish**」をクリックして、ウィザードを終了します。 」 Select Account ウィンドウが表示されます (図 [3-1](#page-37-0))。

#### <span id="page-37-0"></span>図 **3-1 Oracle Communicator** アカウントの選択

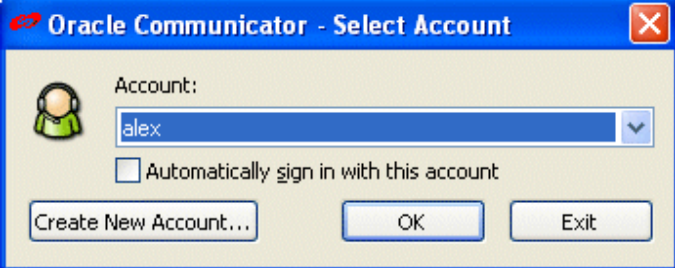

- **8.** ドロップダウン・リストから定義したアカウントを選択し、「**OK**」をクリックします。 」
- **9.** ユーザー名とパスワードを入力します。
- <span id="page-37-3"></span>**10.** 設定のアイコンをクリックし、「**Preferences**」→「**Network**」の順に選択します。 」
- **11. 「Use a proxy server」を選択し、横のボックス(図 [3-2](#page-38-0))に SIP プロキシ・サーバーのアド** レスを入力して、「**OK**」をクリックします。 」
- **12.** Oracle Application Server が HTTPS サーバーを使用して構成されている場合は、「Use HTTPS」をチェックします。
- **13.** 「XDMS Settings」セクションの下のデフォルト値 xcap.< machine>.< domain> から有効な 値に変更します。

<span id="page-37-1"></span>ポート番号には、次のいずれかの値を使用します。

- スタンドアロン開発者モードのインストールの場合は、8888 を使用します。
- HTTP サーバーを使用した Oracle AS インストールの場合は、HTTP サーバー・ポート を使用します。
- HTTP サーバーを使用しない Oracle AS インストールの場合は、7785 を使用します。
- <span id="page-37-2"></span>■ HTTPS の場合は、Oracle AS インストールの HTTPS ポートを使用します。

この構成で、Oracle Communicator クライアントが、互いにプレゼンス情報を表示し、電 話をかけられるようになります。

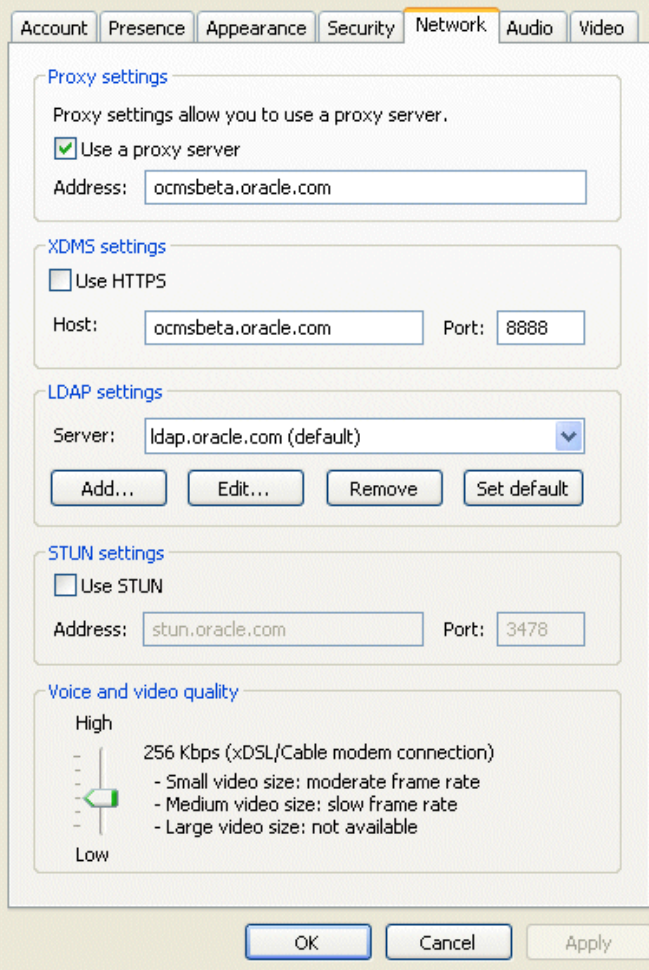

<span id="page-38-0"></span>図 **3-2** プロキシ・サーバーの構成

- **14.** タスク・バーのクライアント・アイコンを右クリックし、「**Sign Out**」を選択して、クライ 」 アントからサインアウトします。
- **15.** 両方のクライアントで Oracle Communicator にログインし、クライアント間でメッセージ を送受信できることを確認します。

クライアントで、緑のステータス LED とともに、「Connected to example.com」という メッセージが表示されると、正常に接続しています。

#### <span id="page-39-0"></span>**Oracle Communicator FileTransferServlet** のインストール

FileTransferServlet を使用すると、Oracle Communicator ユーザー間でファイルを転送できま す。このサーブレットの EAR (Enterprise Archive) ファイルは、OCMS と同じディスクに存 在しますが、OCMS のインストール・プロセスの一部には含まれません。FileTransferServlet は、通常、OCMS と同じ OC4J コンテナには存在しないためです。そのため、 FileTransferServlet は、個別にインストールする必要があります。つまり、Application Server Control コンソールで提供されるウィザードまたは admin\_client.jar コマンドライン・ ツールを使用して、OC4J コンテナにその EAR ファイルをデプロイします。

ヒント **:** 大量のデプロイが発生する場合は、パフォーマンスを確保するため に FileTransferServlet を別のノードにデプロイすることをお薦めします。

FileTransferServlet は、HP-UX PA-RISC(32-bit)オペレーティング・システムが稼働する任意 の OC4J ノードにデプロイできます。

注意 **:** FileTransferServlet をホストする OC4J ノードでは、HTTP の GET および POST 操作をサポートしている必要があります。

ファイル転送をサポートするよう Oracle Communicator を構成する方法の詳細は、『Oracle Communication and Mobility Server 管理者ガイド』を参照してください。OC4J にアプリケー ションをデプロイする方法の詳細は、『Oracle Containers for J2EE デプロイメント・ガイド』を 参照してください。

### <span id="page-39-1"></span>サーブレットの登録の確認

<span id="page-39-2"></span>SIP クライアントと SIP サーブレット・コンテナ間で発生する最初の相互作用は登録です。SIP サーブレット・コンテナに初めて接続するとき、SIP クライアントはサーバーに REGISTER メッセージを送信します。SIP サーブレット・コンテナが正しく構成されている場 合、すべてが正常であることを示す標準のメッセージとして 200 OK が返されます。

SIP サーブレット・コンテナが 401 Unauthorized というレスポンスを返した場合、Oracle Communicator にはユーザー名とパスワードの入力を求めるポップアップ・ボックスが表示さ れます。資格証明を入力すると、サーバーにもう一度 REGISTER メッセージが認証情報ととも に送信されます。

このやりとりは、ログ・レベルを info に設定し[\(「ログ・レベルの設定」を](#page-36-0)参照)、SIP クライ アントの実行時にログを見て監視できます。

サーブレットの登録を確認するには、次のようにします。

- **1.** ログ・ウィンドウを開きます(ログ・レベルが設定されていることを確認してください)。
- 2. 「スタート」→「すべてのプログラム」→「Oracle」→「Oracle Communicator」を選択し ます。
- **3.** プロンプトで、ユーザー名とパスワードを入力します(ユーザーのプロビジョニングにつ いては、『Oracle Communication and Mobility Server 管理者ガイド』の「ユーザーとアプ リケーションのプロビジョニング」を参照)。

**4.** SIP クライアントの別のインスタンスを実行し(可能な場合は別のコンピュータで)、異な るユーザー名とパスワードでログインします。

REGISTER メソッドと SIP サーブレット・コンテナのレスポンスを示すサンプル・ログを 下に示します。

DEBUG [traffic] (NetworkEventWorker-11@) < REGISTER sip:example.com SIP/2.0 Call-ID: 77c49573-572e-46cc-893c-dc3b693eec90 CSeq: 1 REGISTER To: <sip:alice@example.com> From: "alice@example.com" <sip:alice@example.com>;tag=16feb568-cb96-4349-a825-a401e8189753 Max-Forwards: 70 User-Agent: OCMS-CallTron/4.5.7.1445 Contact: <sip:alice@10.0.0.10:5062;transport=TCP>;q=1.00;agentid="4960c58b-286c-4426-bc3 7-b5c6d91dcd7d";methods="INVITE,NOTIFY,MESSAGE,ACK,BYE,CANCEL";expires=600 Content-Length: 0 Via: SIP/2.0/TCP 10.0.0.10:5062;branch=z9hG4bK-1b9f16b3-10f9-44eb-8d50-dedd2cda5ed3.1;rport

DEBUG [traffic] (NetworkEventWorker-13@) > **SIP/2.0 200 OK** Via: SIP/2.0/TCP 10.0.0.10:1267;received=10.0.0.10;branch=z9hG4bK-eb1c7aba-7aa6-44fc-98e8-e36567 3e09c.1;rport=1267 To: <sip:alice@example.com>;tag=6ed1a858-1083331acac--7ffa From: "alice@example.com" <sip:alice@example.com>;tag=89f9161e-762e-4750-9cea-970825f67848 Call-ID:

<span id="page-40-2"></span>77c49573-572e-46cc-893c-dc3b693eec90 CSeq: 2 REGISTER Server: OCMS-transactron/3.2.0-48 Content-Length: 0

### <span id="page-40-0"></span>**Presence** サーバーのテスト

Oracle Communicator では、Presence サーバーの主要機能をテストできます。SIP クライアン トの 2 つのインスタンスにそれぞれ異なるユーザーとしてログインして実行することで、次の ことを行えます。

- ユーザーのオンライン・ステータスの表示権限をリクエストして、ユーザーのプレゼンス をサブスクライブする([「ユーザーのプレゼンスのサブスクライブ」](#page-40-1))。
- ユーザーのプレゼンスを公開する([「ユーザーのプレゼンス公開のテスト」](#page-42-0))。
- ユーザーのログオン時間など、イベントの通知を受け取る([「イベント通知の受信のテス](#page-42-1) [ト」](#page-42-1))。

### <span id="page-40-3"></span><span id="page-40-1"></span>ユーザーのプレゼンスのサブスクライブ

プレゼンスのサブスクライブとは、ユーザーのステータス(Available、Away など)や「Gone fishing」というメッセージなど、特定ユーザーのプレゼンス・データに対するユーザーのアク セス権を定義するドキュメントです。ユーザーは、特定ユーザーのプレゼンス・データのサブ スクライブ権限をリクエストする必要があります。権限が付与されると、サブスクリプション が保存され、ドキュメントとして格納されます。

この項では、Oracle Communicator クライアントの 2 つのインスタンスを使用して、ユーザー のプレゼンスのサブスクリプションのリクエストと付与を行います。

ユーザーのプレゼンスをサブスクライブするには、次のようにします。

- **1.** 各テスト・ユーザーが、Oracle Communicator クライアントの別々のインスタンス(可能 な場合は異なるコンピュータ)にログインしていることを確認します。
- **2.** 最初のテスト・ユーザーがログインした Oracle Communicator クライアントで、 「**Contacts**」ボタンをクリックし、 」 「**Add Contact**」を選択します( 」 図 [3-3](#page-41-0))。

<span id="page-41-1"></span>ヒント **:** Oracle Communicator への連絡先の追加方法の詳細は、Oracle Communicator のオンライン・ヘルプを参照してください。

#### <span id="page-41-0"></span>図 **3-3 Oracle Communicator** の連絡先の追加

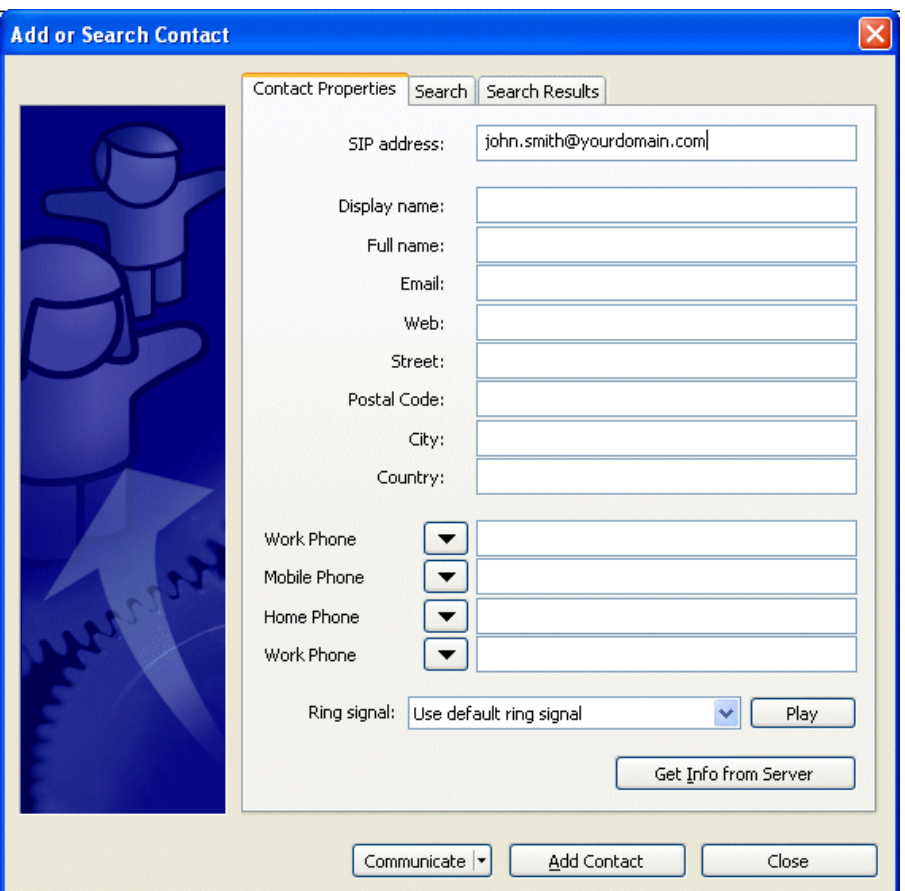

- **3.** 表示される「Contact Properties」タブの対応するボックスに、前に定義した 2 番目のテス ト・ユーザーの SIP アドレスを入力します。
- **4.** 「**Add Contact**」をクリックします。 」
- **5.** 2 番目の Oracle Communicator クライアントのインスタンスを観察します。テスト・ユー ザー 1 がテスト・ユーザー 2 のプレゼンスのサブスクライブ権限をリクエストしたことを 伝えるメッセージが表示されます。
- **6.** テスト・ユーザー 2 の Oracle Communicator クライアントで、「**OK**」をクリックして、テ 」 スト・ユーザー 1 に対してプレゼンスのサブスクリプション権限を付与し、ユーザーをテ スト・ユーザー 2 の連絡先リストに追加します。

#### <span id="page-42-4"></span><span id="page-42-0"></span>ユーザーのプレゼンス公開のテスト

Oracle Communicator では、ユーザーは自分のプレゼンスを「Available」から「Away」など に変更できます。選択したプレゼンスのステータスがサーバーに保存されると、実際に公開さ れ、公開者のプレゼンスをサブスクライブするユーザーがそのユーザーのプレゼンス・データ を表示できるようになります。

ユーザーのプレゼンスを公開するには、次のようにします。

- **1.** 最初のテスト・ユーザーの Oracle Communicator クライアントで、クライアントの下部に ある「Presence Status」ドロップダウン・リストをクリックします。
- **2.** ドロップダウン・リストから「**Away**」を選択します。 」
- **3.** 2 番目のテスト・ユーザーの Oracle Communicator クライアントを観察します。テスト・ ユーザー 1 のステータスが「Away」として表示されます。

#### <span id="page-42-3"></span><span id="page-42-1"></span>イベント通知の受信のテスト

テスト・ユーザーの 1 人がログオフしてからもう一度ログインしたときに、OCMS からイベン ト通知が送信されるかどうかをテストします。2 番目のテスト・ユーザーがオンラインに戻る と、最初のテスト・ユーザーのコンピュータには、テスト・ユーザー 2 がオンラインであるこ とを知らせるメッセージが表示されます。

イベントの通知を受け取るには、次のようにします。

- **1.** テスト・ユーザー 2 をテスト・ユーザー 1 の連絡先リストに追加します(連絡先リストへ のユーザーの追加方法は[、「ユーザーのプレゼンスのサブスクライブ」を](#page-40-1)参照)。
- **2.** 設定のアイコンをクリックし、「**Sign out**」を選択して、テスト・ユーザー 」 2 をログアウト させます。
- **3.** しばらく待ってから、ドロップダウン・リストからテスト・ユーザー 2 のアカウントを選 択し、「**OK**」をクリックしてユーザー 」 2 をログインさせます。
- **4.** テスト・ユーザー 1 がログインしている Oracle Communicator クライアントを実行中のコ ンピュータを観察します。

テスト・ユーザー 2 がオンラインになったことを知らせるメッセージが表示されます。

#### <span id="page-42-2"></span>**SIP** のテスト・コール

一方のテスト・ユーザーからもう一方のテスト・ユーザーに電話して、OCMS の機能をテスト します。スピーカーとマイク、またはマルチメディア・ヘッドセットを備えた別々のコン ピュータで Oracle Communicator のインスタンスを実行します。

電話をかけるには、次のようにします。

- **1.** 最初の Oracle Communicator クライアントで、テスト・ユーザー 2 を右クリックし、 「**Call**」をクリックします。 」
- **2.** 2 番目の Oracle Communicator クライアントで「**Answer Call**」をクリックして、電話に 」 出ます。
- **3.** 話をして、相手の声が聞こえるかどうかを確認します。

#### <span id="page-43-0"></span>**SIP** から **PSTN** へのテスト・コール

<span id="page-43-3"></span>SIP から PSTN へのゲートウェイが、SIP ネットワークからの通話を公衆交換電話網(PSTN) にルーティングするようにインストールされている場合、Oracle Communicator から PSTN の 電話番号にテスト・コールを行えます。

- **1.** Oracle Communicator クライアントを起動します。
- **2.** 「Quickcall」フィールドで、通話情報を次のように入力します。

sip:<phone number>@<IP address of SIP to PSTN gateway>

<span id="page-43-2"></span>注意 **:** DNS サーバーが構成されている場合は、IP アドレスのかわりにホスト 名を使用できます。

### <span id="page-43-1"></span>**Ethereal** による **OCMS** ネットワーク・トラフィックの監視

Ethereal® は、OCMS ネットワーク・トラフィックの監視に使用できるネットワーク・プロトコ ル・アナライザです。具体的には、SIP、Presence および Edge Proxy トラフィックに使用され るポートでの TCP および UDP トラフィック(SIP クライアントは TCP または UDP を使用し て SIP メッセージを送信)を監視できます。

次の手順を実行して、Ethereal で OCMS ネットワーク・トラフィックを監視します。

**1.** Ethereal の Web サイト http://www.ethereal.com/ の指示に従って、Ethereal をダウ ンロードし、インストールします。

Ethereal のインストール時に、ライブ・ネットワーク・データを取り込むためのソフト ウェア・パッケージ WinPcap もインストールする必要があります。

Ethereal をインストールするには、ハード・ディスクに約 55MB の空き容量が必要です。

- 2. 「スタート」、「すべてのプログラム」を選択し、Ethereal を実行します。
- **3.** OCMS が使用するポートで TCP および UDP トラフィックを監視するように Ethereal を構 成します。通常は、ポート 5060 ~ 5080 までを監視します。Ethereal ヘルプのキャプチャ・ フィルタの説明を参照してください。
- **4.** キャプチャ出力ファイルを構成します。
- **5.** 「**Capture**」メニューから「 」 **Start**」を選択して、ネットワーク・トラフィックのキャプチャ 」 を開始します。
- **6.** キャプチャしたデータを表示します。

OCMS ネットワーク・トラフィックの問題のトラブルシューティングでは、主に Ethereal で キャプチャしたデータを分析します。アプリケーション・サーバー・ログは、データの二次 ソースとして使用します。

### <span id="page-44-0"></span>必要なインストール後の管理タスクの実行

OCMS をインストールし、Oracle Communicator を使用して OCMS SIP サーバー・コンテナに 接続して、インストールを確認しました。OCMS のインストールはこれで完了です。

しかし、OCMS にアプリケーションをデプロイする前に、OCMS 管理者は、『Oracle Communication and Mobility Server 管理者ガイド』で説明されている次の管理タスクを実行す る必要があります。

- SIP サーブレット・コンテナと Application Router を構成します。『Oracle Communication and Mobility Server 管理者ガイド』の「SIP サーブレット・コンテナの構成」を参照して ください。
- Presence、Proxy-Registrar、Edge Proxy および Aggregation Proxy アプリケーションをイ ンストールした場合は、必要な構成を実行します。『Oracle Communication and Mobility Server 管理者ガイド』の「SIP アプリケーションの管理」の SIP アプリケーションの構成 に関する項を参照してください。
- Sapphire Shell (Sash) コマンドライン・ユーティリティを使用して、Oracle TimesTen In-Memory Database に OCMS ユーザーをプロビジョニングします。『Oracle Communication and Mobility Server 管理者ガイド』の「ユーザーとアプリケーションのプ ロビジョニング」の章を参照してください。
- SIP アプリケーションでの認可および認証の実行方法と SIP サーブレットのセキュリティの 設定方法を構成します。『Oracle Communication and Mobility Server 管理者ガイド』の 「OCMS セキュリティ」の章を参照してください。
- OCMS に Apache log4j ベースのロギングを構成します。『Oracle Communication and Mobility Server 管理者ガイド』のロギングに関する章を参照してください。

# <span id="page-46-0"></span>トラブルシューティング

この章では、インストールと構成に関する一般的な問題とその解決方法を説明します。次の項 目が含まれています。

- [ポートの競合](#page-47-0)
- [インストール中のネットワーク接続の切断](#page-47-1)
- [ガベージ・コレクションのパフォーマンスの問題](#page-47-2)
- OCMS の正しいアンインストールと OCMS [の手動アンインストールによる問題の解決](#page-48-0)

### <span id="page-47-0"></span>ポートの競合

<span id="page-47-6"></span>このガイドの「製品およびインストールの概要」の「[ポート要件](#page-12-5)」で説明したとおり、 OCMS では SIP、Presence および Edge Proxy の通信に特定のポートを使用する必要がありま す。

OCMS の InstallShield ウィザードは、インストール中に SIP ポートをチェックして、そのポー トが別のアプリケーションに使用されていないことを確認します。

OCMS に必要な他のポートが別のアプリケーションによって使用されている場合、OCMS のイ ンストールは失敗し、ocmsinstall.log ファイルにポートの競合が「Address in Use」として記録 されます。ocmsinstall.log ファイルを調べて、ポートの競合がないかどうかを確認してくださ い。既存のアプリケーションによって使用されているポートを再構成します。

### <span id="page-47-1"></span>インストール中のネットワーク接続の切断

OCMS のインストール中は、アクティブなネットワーク接続が必要です。

<span id="page-47-3"></span>インストール中にネットワーク接続が切断するといった不測の事態が発生した場合、インス トールは失敗します。ocmsinstall.log ファイルを調べて、このようなイベントの記録がないか どうかを確認してください。

### <span id="page-47-2"></span>ガベージ・コレクションのパフォーマンスの問題

OCMS のインストールで提供されるデフォルトの Java 仮想マシン (JVM)設定を使用すると、 大規模なインストールの場合、ガベージ・コレクションのパフォーマンスが低下する問題が発 生することがあります。このような問題が発生した場合は、次のパラメータを評価し、構成し てください。

- サポートするユーザー数に応じて、Oracle TimesTen データベースの PermSize を設定しま す。ユーザー数が 720,000 の場合は、768MB 程度にする必要があります。OCMS はデフォ ルト値の 256MB でインストールされます。
- ヒープ・サイズと他のパラメータを適切に設定します。Oracle TimesTen の PermSize を 768MB に設定した場合、\$ORACLE\_HOME/opmn/conf/opmn.xml の JVM スタートアッ プ・パラメータを次のように変更します。

<span id="page-47-7"></span><span id="page-47-5"></span><span id="page-47-4"></span>-XX:PermSize=128m -XX:MaxPermSize=128m -Xss128k -Xmx1280M -Xms1280M

■ Oracle TimesTen In-Memory Database を使用せずに OCMS SIP サーブレット・コンテナを 実行するには、\$ORACLE\_HOME/opmn/conf/opmn.xml の JVM スタートアップ・パラ メータを、次を含むように設定します。

-XX:PermSize=128m -XX:MaxPermSize=128m -Xss128k -Xmx1536M -Xms1536M

### <span id="page-48-0"></span>**OCMS** の正しいアンインストールと **OCMS** の 手動アンインストールによる問題の解決

<span id="page-48-3"></span>OCMS を正しくアンインストールするには、必ずアンインストーラを使用してください。手動 で OCMS を削除すると、OCMS を再インストールする際に問題が発生する可能性があります。

### <span id="page-48-1"></span>**OCMS** の正しいアンインストール

OCMS インストール・ディレクトリの *\\_uninst* フォルダにある uninstaller.bin を実行し て、OCMS をアンインストールできます。

スタンドアロン開発者モードの場合は、インストールのホーム・ディレクトリ(ある場合)全 体を削除して、アンインストールしてください。Oracle Application Server モードのインス トールの場合は、インストールのホーム・ディレクトリから ocms ディレクトリと sdp ディレ クトリも削除してください。

OCMS のアンインストール時には、(インストールされているかどうかにかかわらず)アプリ ケーションが削除されるときに ocmsinstall.log ファイルにエラー・メッセージが記録されます。 次に例を示します。

############ UNDEPLOY - AGGREGATIONPROXY

############\scratch\jdk\bin\java -jar (!ERROR unexpected EOF!)Undeploy error: Undeploy failed: Unable to undeploy: Application aggregationproxyear does not exist!

### <span id="page-48-2"></span>**OCMS** の手動アンインストールによる問題の解決

フォルダまたはファイルを手動で削除し、OCMS がインストール済であるためにインストール できないというエラー・メッセージが表示される場合は、次の手順を実行してマシンを正常な 状態にしてください。

**1.** 次のディレクトリを見つけます。

*<USERHOME>*/Installshield/Universal/common/Gen1/\_vpddb ディレクトリ。 通常 *<USERHOME>* は /home/<username> にあります。

- **2.** vpd.script ファイルを開き、SIP Container を検索します。
- **3.** vpd.script ファイルから、OCMS の前のインストールに関連する INSERT INTO INSTALL SOFTWARE OBJECT 行をすべて削除します。
- **4.** vpd.script ファイルから、残っている変数をすべて削除します。 INSERT INTO PERSISTED VARIABLES TABLE  $\angle$  LOCAL PERSISTED VARIABLES  $\&$ 検索します。

# <span id="page-50-1"></span><span id="page-50-0"></span>**OCMS** アップグレードの実行

この章では、OCMS リリース 10.1.3.2 から OCMS リリース 10.1.3.3 にアップグレードする手順 について説明します。また、OCMS TimesTen および構成データ移行に関する内容も含まれま す。次の項目が含まれています。

- OCMS リリース 10.1.3.2 から OCMS リリース 10.1.3.3 [へのアップグレード](#page-51-0)
- OCMS リリース 10.1.3.2 [のデータのバックアップ](#page-51-1)
- OCMS[データのリストア](#page-51-2)
- OCMS[アップグレード・ツールの使用上の注意事項](#page-52-0)

### <span id="page-51-0"></span>**OCMS** リリース **10.1.3.2** から **OCMS** リリース **10.1.3.3** への アップグレード

<span id="page-51-5"></span>OCMS リリース 10.1.3.2 のデプロイをリリース 10.1.3.3 にアップグレードする作業には、 OCMS のすべてのユーザー・データと構成データの移行が伴います。

OCMS リリース 10.1.3.2 のデプロイをアンインストールする前に、すべての OCMS TimesTen データおよび構成データを「OCMS リリース 10.1.3.2 [のデータのバックアップ」](#page-51-1)の手順に従っ てバックアップする必要があります。

<span id="page-51-3"></span>OCMS TimesTen データおよび構成データをリストアするには、「OCMS [データのリストア](#page-51-2)」の 手順に従います。

### <span id="page-51-1"></span>**OCMS** リリース **10.1.3.2** のデータのバックアップ

この項では、OCMS リリース 10.1.3.2 の TimesTen データおよび構成データをバックアップす るためのスクリプトについて説明します。スクリプトを実行する前に、OCMS および TimesTen デーモンが実行されていることを確認してください。実行されていない場合、必要な データがバックアップされません。

次のコマンドを入力して、OCMS リリース 10.1.3.2 の TimesTen データおよび構成データを バックアップします。

perl ocms\_upgrade\_10132\_10133.pl -backup \${BACKUP\_DIRECTORY} \${ORACLE\_HOME\_10.1.3.2} [\${TT\_HOME}]

> 注意 **:** \$TT\_HOME 引数はオプションです。指定しない場合、TimesTen データ はバックアップされません。

OCMS データをバックアップしたら、標準の OCMS アンインストーラを使用して、OCMS リ リース 10.1.3.2 のデプロイをアンインストールする必要があります。アンインストール・スク リプト(\$ORACLE\_HOME/\_uninst 内の uninstaller.bin)を実行する前に、OCMS および TimesTen を停止する必要があります。OCMS のアンインストールの完了後、標準の InstallShield ウィザードを使用して OCMS リリース 10.1.3.3 をインストールします。

### <span id="page-51-2"></span>**OCMS** データのリストア

<span id="page-51-4"></span>OCMS および TimesTen が実行されていることを確認し、次のコマンドを入力して、以前の OCMS リリース 10.1.3.2 のデプロイからバックアップした OCMS TimesTen データおよび構成 データを OCMS リリース 10.1.3.3 のデプロイにリストアします。

perl ocms upgrade 10132 10133.pl -restore \${BACKUP DIRECTORY}  $${ORACLE}$  HOME  $10.1.3.3$   $[${TT}$  HOME  $]$ 

実行が開始されると、スクリプトによってリストア・プロセス中の OCMS の起動および停止が 制御されます。

注意 **:** \$TT\_HOME 引数はオプションです。指定しない場合、TimesTen データ はリストアされません。TimesTen データをリストアするには、先に「OCMS リリース 10.1.3.2 のデータのバックアップ」の手順に従って、TimesTen デー タを含めるように OCMS リリース 10.1.3.2 のデプロイをバックアップしてお く必要があります。

### <span id="page-52-0"></span>**OCMS** アップグレード・ツールの使用上の注意事項

OCMS アップグレード・ツールでは、OCMS のすべての一般構成(\${ORACLE\_HOME}/sdp/ conf フォルダに保存されている構成と、JMX を通じて公開されている構成)をバックアップ およびリストアできます。このような構成データの例として、SIP ポート、SIP レルム / ドメイ ン、ルート・ローダー構成などがあげられます。また、このツールでは、\${ORACLE\_HOME}/ sdp/edgeproxy/conf に保存されている Edge Proxy 構成も、使用可能であればバックアップ およびリストアできます。

<span id="page-52-2"></span>注意 **:** このツールは、OCMS アプリケーション固有の構成のバックアップま たはリストアには対応していません。特に、orion-application.xml、 web.xml、sip.xml などのデプロイメント記述に対する独自の変更はサポート されません。必要な場合は、リストア・プロセスの完了後に、個々の状況に 応じてアプリケーション固有の構成変更を手動で行います。

アップグレード・ツールは、OC4J または Oracle Application Server のデプロイに固有の構成 (HTTP ポートや管理者パスワードなど)のバックアップまたはリストアにも対応していませ ん。また、リリース 10.1.3.2 と 10.1.3.3 のデプロイ間で SIP コンテナの IP アドレスが異なる OCMS のアップグレードもサポートされません。必要な場合は、リストア・プロセスの完了後 に、このような構成変更を手動で行います。

さらに、アップグレード・ツールは、プレゼンス XCAP データの明示的なバックアップおよび リストアにも対応していません。通常、このようなデータは、XCAP サービスによって ORACLE\_HOME の外部に存在するフォルダに永続化されます。この場合、リリース 10.1.3.2 をアンインストールしても、これらのデータは削除されません。XCAPConfigManager 構成 (XCAP 永続ルートの場所を含む) もバックアップされます。このデータは、リリース 10.1.3.3 へのアップグレード後にリストアされます。したがって、通常は、プレゼンス XCAP データを 明示的にバックアップする必要はありません。

永続ルートが ORACLE\_HOME 内の場所に設定されている場合、OCMS インストーラによって 削除されます。この場合、アップグレード・ツールは、バックアップ操作を続行せずに、 XCAP データを別の場所に移動し、XCAP ルートを ORACLE\_HOME 以外の場所に設定するか どうかをユーザーに尋ねます。

### <span id="page-52-1"></span>バックアップ・モードでのスクリプト動作

バックアップ・モードでは、アップグレード・スクリプトは次の作業を実行します。

- ORACLE\_HOME/sdp/conf または(Edge Proxy コンポーネントがデプロイされている場 合)ORACLE\_HOME/sdp/edgeproxy/conf/edgeproxy.xml に保存されているすべての 構成ファイルをバックアップします。
- TimesTen ホームが指定されている場合、TimesTen の ttBackup コマンドを起動して OCMSDB データ・ストアをバックアップします。

### <span id="page-53-0"></span>リストア・モードでのスクリプト動作

リストア・モードでは、アップグレード・スクリプトは OCMS のデプロイに適用可能な次の作 業を実行します。

- SIP コンテナ・ベースのデプロイ :
	- **–** OCMS OPMN プロセスを停止します。
	- **–** ORACLE\_HOME/sdp/conf フォルダにバックアップされているリリース 10.1.3.2 の構 成ファイルを ORACLE\_HOME/sdp/conf にリストアします。
	- **–** リリース 10.1.3.3 の SIP アプリケーション名および別名で SipServletContainer.xml を 修正します。
	- **–** リリース 10.1.3.3 のトランスフォーマ・ファクトリ実装クラス (oracle.xml.jaxp.JXSAXTransformerFactory)で PresenceConfig.xml を修正 します。
	- **–** リリース 10.1.3.3 の OC4J/AS HTTP ポートで XCAPConfigManager.xml を修正しま す。
	- **–** ORACLE\_HOME/sdp/conf/registrar フォルダの名前を ORACLE HOME/sdp/conf/proxyregistrar に変更します。
	- **–** TimesTen ホームが指定されている場合 :
		- **\*** TimesTen デーモン・プロセスを再起動します。
		- **\*** リリース 10.1.3.3 の OCMSDB データ・ストアを破棄します。
		- **\*** バックアップされているリリース 10.1.3.2 の OCMSDB データ・ストアをリストア します。
		- **\*** プロパティ表の schema\_version を 10.1.3.3 に更新します。
	- **–** OCMS プロセスを起動します。
- Edge Proxy ベースのデプロイ:
	- **–** Edge Proxy OPMN プロセスを停止します。
	- **–** バックアップされているリリース 10.1.3.2 の Edge Proxy 構成を ORACLE\_HOME/sdp/edgeproxy/conf/edgeproxy.xml にリストアします。
	- **–** Edge Proxy OPMN プロセスを起動します。

# <span id="page-54-1"></span><span id="page-54-0"></span>**A**

# **Oracle TimesTen** インストール時の出力

この付録では、Oracle TimesTen In-Memory Database のインストールが成功した場合の出力内 容を示します。

### <span id="page-55-0"></span>インストール時の出力

```
$ ./setup.sh
```
NOTE: Each TimesTen installation is identified by a unique instance name. The instance name must be a non-null alphanumeric string, not longer than 255 characters.

Please choose an instance name for this installation? [ tt60 ] Instance name will be 'tt60'. Is this correct? [ yes ]

Please select a product :

- [1] Oracle TimesTen In-Memory Database
- [2] Oracle TimesTen In-Memory Database with Cache Connect to Oracle

Which product would you like to install? [ 1 ]

Of the three components:

[1] Client/Server and Data Manager

- [2] Data Manager Only
- [3] Client Only

```
Which would you like to install? [ 1 ]
Where would you like to install the tt60 instance of TimesTen? [ /home/ocmsuser ]
Where would you like to create the daemon home directory? [ 
/home/ocmsuser/TimesTen/tt60/info ] 
The directory /home/ocmsuser/TimesTen/tt60/info does not exist.
Do you want to create it? [ yes ] 
Installing into /home/ocmsuser/TimesTen/tt60 ...
Uncompressing ...
```
The TimesTen Demo applications can take up to 64 Mbytes of disk space. Depending on how your system is configured, you may not want to create the DemoDataStore directory in the default location, /home/ocmsuser/TimesTen/tt60/info/DemoDataStore

WARNING: It is advised that you do not install the DemoDataStore directory onto a networked drive. Please see the TimesTen install guide for more info.

Where would you like to create the DemoDataStore directory? [ /home/ocmsuser/TimesTen/tt60/info ] Creating /home/ocmsuser/TimesTen/tt60/info/DemoDataStore ...

NOTE: All installations that replicate to each other must use the same daemon port number that is set at installation time. The daemon port number can be verified by running 'ttVersion'.

The default port number is 16000.

Do you want to use the default port number for the TimesTen daemon? [ yes ] The daemon will run on the default port number (16000).

Processing /home/ocmsuser/TimesTen/tt60/PERL/perl.tar ...

Would you like to enable datastore access control? [ no ] yes

System logging appears to be configured correctly.

(TimesTen syslog messages should be recorded in the file '/var/log/messages') Would you like to specify a different location for TimesTen syslog messages? [ no ] NOTE: It appears that you are running version 3.2 or higher of the g++ compiler. TimesTen ships with two sets of client libraries and server binaries : one built with g++ 2.9.6 and one with g++ 3.2.3. The installer has created links to the 3.2.3 library in the /home/ocmsuser/TimesTen/tt60/lib directory and to the 3.2.3 server binary in the /home/ocmsuser/TimesTen/tt60/bin directory. If you want to use a different compiler, please modify the links to point to the desired library and server binary. Installing server components ... Would you like to log all server Connects/Disconnects? [ yes ] What is the TCP/IP port number that you want the TimesTen Server to listen on? [ 16002 ] Starting the daemon ... TimesTen Daemon startup OK. Installing client components ... What is the name of the host running the TimesTen server? [ stbcz13 ] stbcz13.us.oracle.com What is the TCP/IP port number that the TimesTen server on stbcz13.us.oracle.com is listening on? [ 16002 ] What is the name of the instance running the TimesTen server on stbcz13.us.oracle.com? [ tt60 ] Creating new /home/ocmsuser/TimesTen/tt60/info/sys.ttconnect.ini Extracting 3rd party tools ... Would you like to install the documentation? [ yes ] Where would you like to create the doc directory (q=quit)? [ /home/ocmsuser/TimesTen/tt60 ] Creating /home/ocmsuser/TimesTen/tt60/doc ...

NOTE: The TimesTen daemon startup/shutdown scripts have not been installed.

As root, run the script 'setuproot', located in /home/ocmsuser/TimesTen/tt60/bin, to move the TimesTen startup script into its appropriate location.

The startup script is currently located here : '/home/ocmsuser/TimesTen/tt60/startup/tt\_tt60'.

End of TimesTen installation.

## 索引

#### <span id="page-58-0"></span>数字

[3GPP IP Multimedia System](#page-11-4), 1-2

### **A**

[Aggregation Proxy](#page-14-1), 1-5 [Application Router](#page-15-0), 1-6

### **D**

[Diameter](#page-15-1), 1-6 Diameter [ライブラリのインストール,](#page-32-7) 2-15 [開発者用インストール,](#page-32-8) 2-15

### **E**

[Edge Proxy](#page-12-6),1-3,[1-6](#page-15-2),[2-2](#page-19-5) [Ethereal](#page-43-2), 3-10

### **H**

[Home Subscriber Server](#page-32-9) エミュレータ,2-15 HSS [エミュレータ,](#page-32-9) 2-15 [HTTPS](#page-37-1), 3-4

#### **I**

[IMS](#page-11-4),1-2

#### **J**

Java [仮想マシンの設定,](#page-47-3) 4-2 [JDK 1.5](#page-11-5),1-2,[1-4](#page-13-5) [検索,](#page-24-1)2-7

#### **M**

MBean [ブラウザ,](#page-12-7)1-3

#### **O**

[OCMS](#page-10-1), 1-1 [Aggregation Proxy](#page-14-1), 1-5 [Application Router](#page-15-0), 1-6 [Edge Proxy](#page-15-2), 1-6 OCMS サーバーの IP [アドレスの構成,](#page-24-2) 2-7 OCMS [の起動,](#page-33-1) 2-16

OCMS [の停止,](#page-33-1) 2-16 [Oracle Application Server](#page-13-6) モード,1-4,[2-8](#page-25-3) [Presence](#page-14-2), 1-5 [Presence Web Services](#page-14-3), 1-5 [Proxy Registrar](#page-14-4), 1-5 SIP から PSTN [への通話,](#page-43-3) 3-10 SIP [コンテナの構成,](#page-27-2) 2-10 SIP [サーブレット・コンテナ,](#page-14-5)1-5 STUN  $\overline{y} - \overline{y} - 1.5$ [Subscriber Data Services](#page-14-7), 1-5 [アプリケーション・サーバー・ホーム,](#page-25-4)2-8 [インストール,](#page-24-3) 2-7 [インストール・タイプ,](#page-26-4)2-9 [インストールの確認,](#page-31-1)2-14,[3-1](#page-34-1) [インストールの構成オプション・ファイル,](#page-29-2) 2-12 [インストールのサマリー・ファイル,](#page-29-2)2-12 [インストール・モード,](#page-13-7)1-4 [カスタム・インストール,](#page-16-3)1-7 [コンポーネント,](#page-14-8)1-5 [サーブレットの登録の確認,](#page-39-2)3-6 [システム要件,](#page-11-6)1-2 [スタンドアロン開発者モード,](#page-13-8) 1-4, [2-8](#page-25-3) [テスト・ユーザーの構成,](#page-28-1) 2-11 [ネットワーク・トラフィックの監視,](#page-43-2)3-10 [標準インストール,](#page-16-3)1-7 [ポート要件,](#page-12-8)1-3 OCMS [アップグレード・ツール,](#page-52-2) 5-3 OCMS データ [バックアップ,](#page-51-3)5-2 [リストア,](#page-51-4)5-2 OCMS[データのバックアップ,](#page-51-3) 5-2 OCMS[データのリストア,](#page-51-4) 5-2 OCMS [のアップグレード,](#page-51-5) 5-2 OCMS [のアンインストール,](#page-48-3) 4-3 OCMS [の確認,](#page-34-1) 3-1 OCMS [の起動,](#page-33-1) 2-16 OCMS [の停止,](#page-33-1) 2-16 [OPMN](#page-14-5), 1-5 [opmnctl status](#page-30-2)  $\exists \forall \forall \mathbf{F}$ , 2-13 Oracle Application Server [ユーザー名とパスワード,](#page-26-5) 2-9 [Oracle Application Server](#page-13-6) モード,1-4,[2-8](#page-25-3) [Oracle Communication and Mobility Server](#page-10-1), 1-1 [Oracle Communicator](#page-35-2), 3-2 [XDMS](#page-37-2) 設定, 3-4 [イベント通知,](#page-42-3)3-9 [インストール,](#page-36-2) 3-3 [プレゼンス公開のテスト,](#page-42-4)3-9

[プロキシ・サーバーの構成,](#page-37-3)3-4 [連絡先の追加,](#page-41-1)3-8 Oracle Enterprise Manager [ポート番号,](#page-31-2)2-14 [Oracle Process Manager and Notification Server](#page-14-5), 1-5 [Oracle Remote Method Invocation](#page-30-3)  $\mathcal{R} - \mathcal{R}$ , 2-13 [Oracle TimesTen In-Memory Database](#page-17-1),1-8 [インストール,](#page-21-2) 2-4, [2-5](#page-22-2) [インストールの確認,](#page-23-3)2-6 [使用せずに](#page-47-4) OCMS を実行,4-2 [データベースの場所の指定,](#page-26-6)2-9 [要件,](#page-11-7)1-2

### **P**

[permsize](#page-17-2), 1-8, [4-2](#page-47-5) [Presence](#page-14-2), 1-5 [テスト,](#page-40-2)3-7 Presence [ポート,](#page-12-7)1-3 [Proxy Registrar](#page-14-4), 1-5 PSTN SIP から PSTN [への通話,](#page-43-3) 3-10

### **R**

[Remote Method Invocation](#page-30-3)  $\mathcal{R} - \mathcal{R}$ , 2-13 RMI [ポート,](#page-30-3) 2-13

### **S**

[Session Initiation Protocol](#page-11-8), 1-2 [SIP](#page-11-8),1-2 [SIP Domain](#page-27-2), 2-10  $SIP$  Realm,  $2-10$ SIP [コンテナ,](#page-27-2) 2-10 SIP [ポート,](#page-27-2) 2-10 SLF[エミュレータ,](#page-32-10) 2-15 STUN  $\overline{y} - \overline{y} - \overline{z} - 1.5$ [プライマリおよびセカンダリ・アドレスの指定,](#page-26-7)2-9 [Subscriber Data Services](#page-14-7), 1-5 [Subscriber Location Function](#page-32-10) エミュレータ, 2-15

### **X**

XDMS [設定,](#page-37-2)3-4

### あ

[アプリケーション・サーバー・ホーム,](#page-25-4)2-8

#### い

[インストール・タイプ,](#page-26-4)2-9 [インストールのサマリー,](#page-29-2) 2-12 [インストール・モード,](#page-13-7)1-4,[2-8](#page-25-5)

#### お

—<br>[オペレーティング・システムの要件,](#page-11-5) 1-2

#### か

[カスタム・インストール,](#page-16-3)1-7,[2-9](#page-26-4)

[要件,](#page-16-4)1-7 [ガベージ・コレクション,](#page-47-3)4-2

### く

[クラスタリング,](#page-18-1)2-1

### こ

[高可用性,](#page-18-1)2-1

### さ

[サーブレットの登録,](#page-39-2)3-6 [サイジング,](#page-19-6)2-2

### す

[スタンドアロン開発者モード,](#page-13-8) 1-4, [2-8](#page-25-3)

### て

[データ・アクセス制御,](#page-17-2)1-8 [データ・ストア,](#page-17-2)1-8 [データソース,](#page-17-2)1-8 [テスト・ユーザー,](#page-28-1) 2-11

### と

[トラブルシューティング,](#page-47-6) 4-2

### ひ

[ヒープ・サイズ,](#page-47-7)4-2 [標準インストール,](#page-16-3)1-7,[2-9](#page-26-4)

### ふ

[プレゼンス,](#page-42-4)3-9 [サブスクライブ,](#page-40-3)3-7 [プロキシ・サーバー,](#page-37-3)3-4

### ほ

[ポートの競合,](#page-47-6)4-2 ポート番号 [Oracle Enterprise Manager](#page-31-2), 2-14

#### ゆ

[ユーザー,](#page-35-3) 3-2 [ユーザーのプロビジョニング,](#page-35-3) 3-2 ユーザー名 [小文字の要件,](#page-28-2)2-11

### ろ

[ログ・レベル,](#page-36-3)3-3